# **POSitouch New Features and Enhancements - 2014**

| Positouch inventory Control improvements                       | 3 | ,  |
|----------------------------------------------------------------|---|----|
| Inventory Utility                                              |   |    |
| Documentation                                                  |   |    |
| Reports                                                        |   |    |
| Food Usage Report                                              |   |    |
| Report Production as Raw Ingredients                           |   |    |
| Production Log                                                 |   |    |
| Inventory Control Scanner                                      |   |    |
| Production Summary and Detail Reports: In Purchase Log Reports |   |    |
| Foodcost Analysis Report Enhancements                          |   | 16 |
| POSiPortal                                                     |   |    |
| Log In                                                         |   | 20 |
| Mobile Reporting                                               |   |    |
| Mobile Reporting                                               |   |    |
| Desktop Reporting – Review Multiple Locations Simultaneously   |   |    |
| PDF Reporting                                                  |   |    |
| Hourly Sales Report                                            |   |    |
| Hourly Labor Report                                            |   |    |
| Time Report                                                    |   |    |
| Mobile Exceptions                                              |   |    |
| Exceptions                                                     |   |    |
| Exceptions Setup                                               |   |    |
| New dealer dashboard                                           |   |    |
| VDU Enhancements                                               |   |    |
| Variable VDU Format                                            |   | 29 |
| 5 Column format:                                               |   |    |
| Dual Master VDU:                                               |   |    |
| Number in Party on VDU heading                                 |   |    |
| Number in Party on VDU by item heading                         |   |    |
| Expedite:                                                      |   |    |
| Strikethrough for expo VDU                                     |   |    |
| Current/Present time on VDU                                    |   |    |
| Quick Menu Enterprise - Is Now Live in the Field!!!!           |   |    |
| About QME                                                      |   |    |
| QuickMenu Enterprise Database                                  |   | 36 |
| Sales Journal Enhancements                                     |   |    |
| Show Team Checks on Check Listings?                            |   |    |
| Break out Applied Gratuity on Trac Report                      |   |    |
| Individual Auto Gratuities                                     |   |    |
| Print Miscellaneous Memos on Sales Journal Memo Listing Report |   |    |
| Eliminate Server Sales and Tip Report                          |   | 40 |
| Overpayment defaults to change                                 |   |    |
| Coupons cannot be used on Split Items                          |   |    |
| No tip pool contribution by defined menu                       |   |    |
| Payment Screen User Defined Button                             |   |    |
| New User Privilege Codes                                       |   |    |
| No Payout Gratuities                                           |   |    |
| No Access to Team Checks                                       |   |    |
| Tip adjustment                                                 |   |    |
| No Maximum Number Party                                        |   | 45 |
| XML Enhancements                                               |   | ,, |
| Loyalty cards excluded from XML checkfile                      |   | 46 |

| Alternate XML services message format                        |    | 46 |
|--------------------------------------------------------------|----|----|
| Update open checks via XML                                   |    |    |
| Team checks in closed check listing                          | 47 |    |
| Credit, Gift and Loyalty enhancements                        |    |    |
| Enter CID on swiped Transaction                              |    | 50 |
| CC Auth waits for all authorizations                         |    | 50 |
| Store Loyalty card number in memo in checkfile               |    | 51 |
| Card used by XML only                                        |    | 51 |
| Memo Enhancements                                            | 52 |    |
| Store non-payment memo as Misc Memo in check file            |    | 52 |
| New DBF File MiscMemo.dbf                                    |    | 52 |
| Cell types 9 and 27 memos - features                         |    | 52 |
| Added line item number to Stored Memos?"                     |    | 53 |
| Miscellaneous Memos in the checkfile                         |    | 53 |
| Allow modifiers on coupons                                   | 54 |    |
| Time and Attendance Enhancements                             | 54 |    |
| More than 16 jobs                                            |    | 54 |
| Ability to set Week Start Day and BiWeekly Period start Date |    | 55 |
| Max Rate by Job                                              |    | 55 |
| Time priced items - Tax Included                             | 56 |    |
| Lookup on Reopen and Take Payment                            |    |    |
| Exclude certain servers from HRSLSAVG                        | 57 |    |
| Gratuity Enhancements                                        | 58 |    |
| Miscellaneous Pay as Forced Gratuity by Job                  |    | 58 |
| CC-Auth Amount includes gratuity                             |    | 59 |
| Onscreen check totals include Gratuity                       |    | 59 |
| Auto Gratuities and Authorizations                           |    | 59 |
| Setup                                                        |    | 60 |
| Use                                                          |    | 62 |
| Fast Food Menu Terminal assignment profiles - Coming Soon!   |    |    |
| Server cashout enhancements - Coming Soon!                   | 68 |    |

#### **POSitouch Inventory Control Improvements**

POSitouch is making a number of enhancements to its standard store-based Inventory Control Program designed to accomplish the following:

- Make it easier for POSitouch customers who want to begin to use Inventory Control to begin to use it.
- Help users of Inventory Control resolve problems they run into with numbers that don't seem to be correct.
- Improve reports to provide means of zeroing in on problems.
- Allow users to take inventory counts via a low cost wireless tablet.

### **Inventory Utility**

The documentation below shows the details of a new utility that can be used in conjunction with POSitouch Inventory to make it easier to do the setup work to start using inventory more comprehensively. It can be used at this initial setup point or can be used in an ongoing fashion as an easier way to manage ingredients, units of measure etc. It has a built in tutorial method of operation for the novice user and can also be used quickly by power users.

The POSitouch inventory utility allows users to view ingredients in a grid fashion, editing fields quickly and easily.

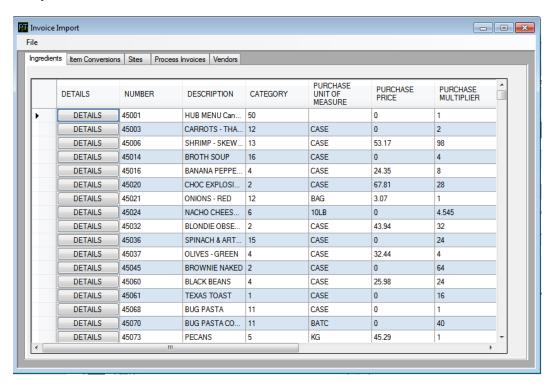

When users choose fields to edit, contextual menus will appear, allowing users to choose the correct options. In the example below, the list of available categories are shown.

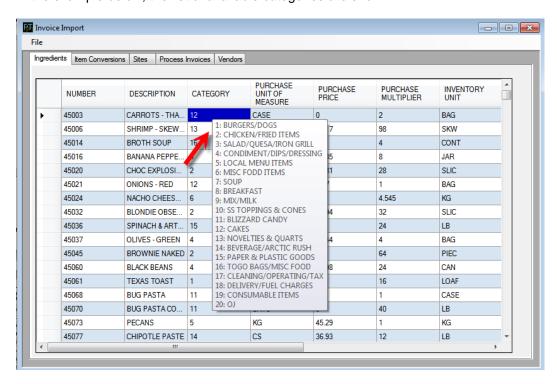

A predefined list of package sizing ensures users choose a standard name for various pack sizes.

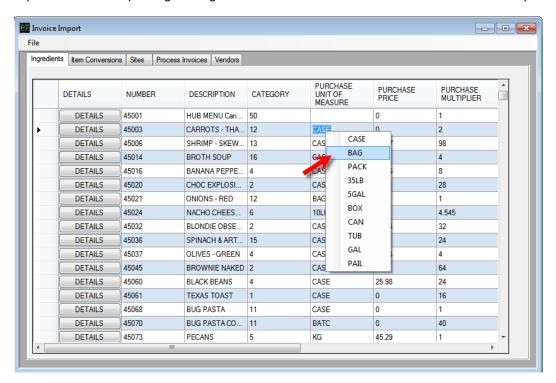

For users unfamiliar with the POSitouch inventory setup, choosing DETAILS on any option brings up a sliding panel with details of the options relating to an inventory item.

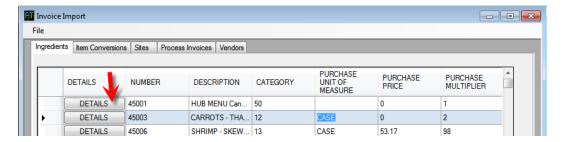

The options on the screen update based on the item. For instance, the sentence "How many BAGS are in a CASE" or "How many OZs are in a BAG", is contextual and changes based on the item.

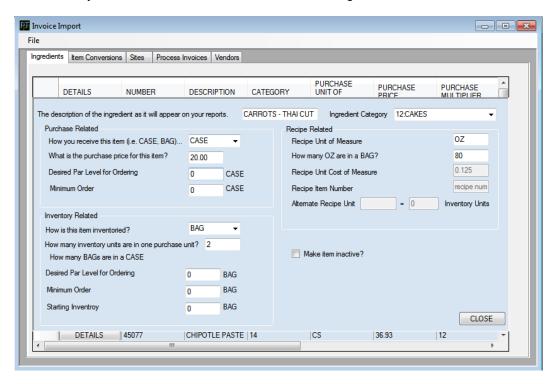

Closing the window updates the grid view of the program.

In instances where the Purchase Unit Size and Inventory Unit Size are the same but the multiplier is not 1, the program will notify the user and highlight suggested fields to change to correct the issue. The recipe logic is similar.

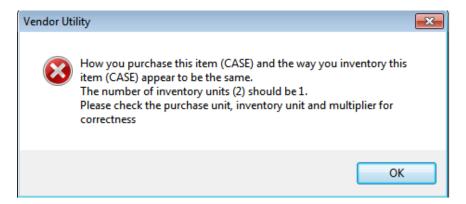

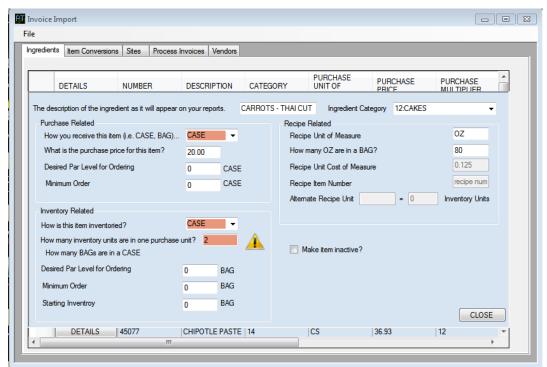

#### **Documentation**

New documentation is being developed that will focus on the key issues that users have when working with Inventory Control. The documentation will be organized as a series of FAQ's with both quick answers and then more detailed tutorials to allow both casual and power users to get answers to their questions. Here is a sample of the FAQ's:

# Setup:

What is the difference between Arbitrary and Fixed period inventory, which is best suited for my business?

I have contractually locked prices for certain ingredient items; can I prevent my Managers from changing these prices?

Certain ingredient items, like fries and onion rings, in my Inventory Reports constantly shows variances. I am counting these items daily and know that the values I am entering are correct, yet the issue persists, what's going on?

I want to setup an alert when an ingredient item on an invoice exceeds 10% from the item's last price, possible?

I am using fixed period inventory, when I advance the week, the system automatically just moves the date a single day, what's wrong?

I want to count my 12oz cups by case, sleeve and cup, is that possible in POSitouch?

I need to focus on a few ingredient items that are high priced and critical to my business. I am not looking to do full inventory, just a few dozen items, can your program do this?

My Beverage sales and my Soft Serve sales are reversed in my Food Usage vs. Sales Report, why?

## **Inventory Database Build:**

I have list of ingredient items, pack sizes and vendor numbers, can they be imported into an inventory database?

Can I build by inventory database including, ingredient items, recipes, etc in a spreadsheet and then port it to POSitouch?

Can I manipulate my inventory worksheet in a spreadsheet and port it back to my inventory worksheet?

Can I build a recipe, ingredient database in one store and them port it to my other stores?

#### Invoices:

Is it possible to have my vendor download my purchase orders so that I can import them directly into POSitouch as an invoice without keying?

I need the ability to have the system auto-generate purchase orders based on previous guest check usage of the item and "on hand" values. It also needs to be different for different days of the week, for multiple items and multiple dealer. Do you have this functionality?

#### Reports:

Which report shows me the detail costs of my menu items and provides a food cost percentage based on my current selling price? Can it also project my food cost percentage if I raise my prices 5% or 10%?

My Burger Patties show a large negative variance, why? The item was fine the week before.

My Burger Patties show a large positive variance, why? The item was fine the week before.

My total sales in my Food Usage vs. Sales Report do not tie in to my net sales in my other POSitouch reports for the same period, what's up?

How can I quickly see logical errors in the way I have put together my ingredient pack sizes and multipliers?

Looking for a report that can tell me how much product I need to order based on the following values: current on hand, minimum order, orders outstanding and a build-to figure.

My purchase dollars for the month at the bottom of the Food Usage vs. Sales Report does not balance with my invoices dollars in the Purchase Log Report for the same period, why?

Which report gives me my food cost percentage based on my sales and the actual usage cost of my goods?

My beer counts are always off at week's end, actual usage is significantly higher than guest check usage, I know my counts are correct, but still the large gap, what can I do to figure out the reason for the gap?

I want to see the prices for individual ingredient items purchased from my vendors, so that I can determine who's giving me the best price.

I want to see my ingredient items sorted by dollar variance or percent variance to help me concentrate on items that are obviously impacting my business, which report does this?

Which report gives me a break down of the UNITS TRANSACTED figure so that I can understand how this value was computed?

### Reports

Most reports will be enhanced to include multiple means of sorting variances so that problem situations can be sorted to the top of the report and then investigated.

A new process will be provided for adjusting inventory counts and transactions that will look similar to the following:

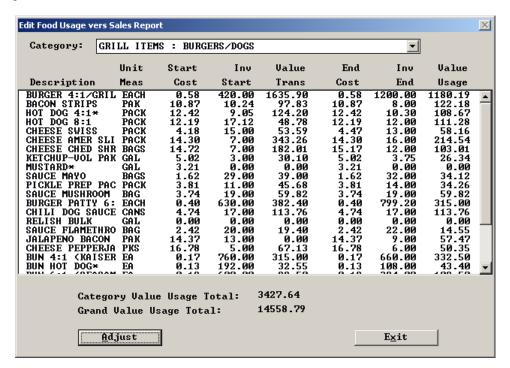

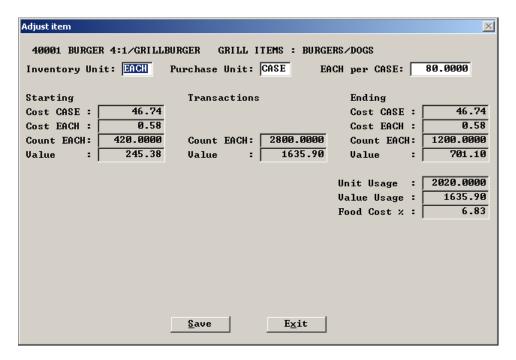

# **Food Usage Report**

The Food Usage Report can be filtered by additional options of AMOUNT VARIANCE and/or PERCENT VARIANCE. In the example below, reporting of any item with a positive or negative 5% variance is desired. Items with less than a positive/negative 5% variance are excluded from the report.

The AMOUNT VARIANCE and PERCENT VARIANCE can be used simultaneously to fine tune the report.

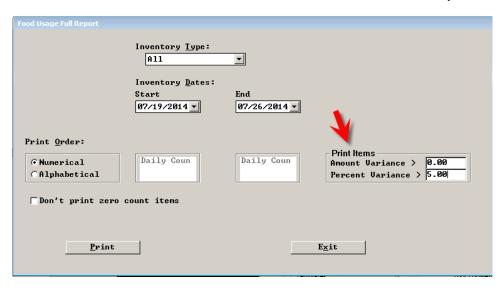

|        |                  |      | FOOD  | USAGE FULL | . REPORT fo | r 07/19/ | 2014 - 07/ | <b>26/2014</b> - | - ITA    |        |           |          |        |
|--------|------------------|------|-------|------------|-------------|----------|------------|------------------|----------|--------|-----------|----------|--------|
|        |                  | ПЕ   | M     |            |             |          |            | UNIT USAG        | E        | ١      | VALUE USA | Œ        |        |
|        |                  | UNIT | UNIT  | INV        | UNITS       | INV      |            | GUEST            |          |        | GUEST     |          | %      |
| NUMBER | DESCRIPTION      | MEAS | COST  | START      | TRANSACT    | END      | ACTUAL     | CHECKS           | VARIANCE | ACTUAL | CHECKS    | VARIANCE | VAR    |
|        |                  |      |       |            |             |          |            |                  |          |        |           |          | 4      |
| BURGER | S/DOGS           |      |       |            |             |          |            |                  |          |        |           | -        | •      |
| 40001  | BURGER 4:1       | EACH | 0.62  | 1640.00    | 720.00      | 833.00   | 1527.00    | 1401.00          | -126.00  | 954.18 | 875.45    | -78.73   | -8.25  |
| 40003  | BACON STRIPS     | PAK  | 13.81 | 34.00      | 18.00       | 22.20    | 29.80      | 22.93            | -6.87    | 411.64 | 316.74    | -94.90   | -23.05 |
| 40005  | HOT DOG 4:1*     | PACK | 13.15 | 17.10      | 8.00        | 21.15    | 3.95       | 3.60             | -0.35    | 51.96  | 47.36     | -4.60    | -8.86  |
| 40006  | HOT DOG 8:1      | PACK | 12.98 | 22.65      | 6.00        | 22.33    | 6.32       | 6.75             | 0.43     | 82.13  | 87.65     | 5.52     | 6.72   |
| 40016  | CHEESE SWISS     | PACK | 4.32  | 0.00       | 24.00       | 0.00     | 24.00      | 9.94             | -14.06   | 103.68 | 42.93     | -60.75   | -58.59 |
| 40017  | CHEESE AMER SLIC | PACK | 13.38 | 0.00       | 8.00        | 0.00     | 8.00       | 15.23            | 7.23     | 107.04 | 203.71    | 96.67    | 90.31  |

### **Report Production as Raw Ingredients**

A setting will be available at runtime that allows reporting of production items as their raw ingredients. This facilitates checking on hand quantities for ordering purposes while still performing production.

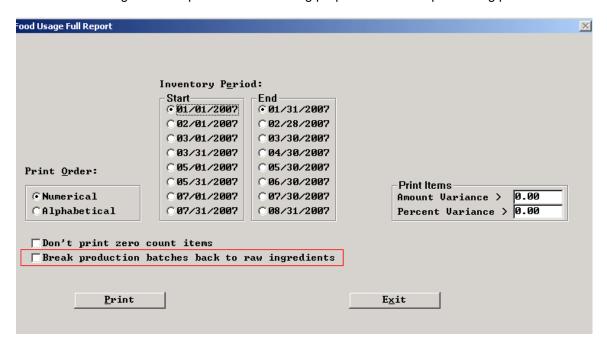

### **Production Log**

In Inventory, users may choose the PURCHASE LOG REPORT. An option to print PRODUCTION items is now available.

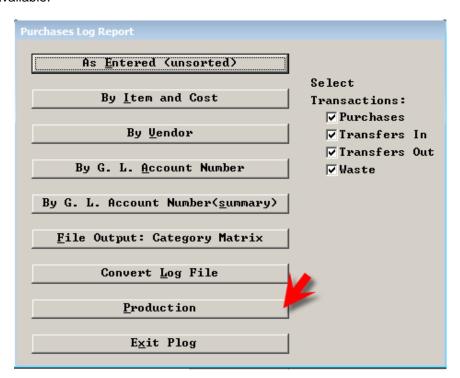

#### **Inventory Control Scanner**

POSitouch offers a program that allows taking inventory in the stockroom and cooler using a tablet. The inventory worksheets are moved wirelessly from the backoffice computer to the tablet, inventory is taken and then the worksheets are moved back to the backoffice and posted. The tablet application allows associating multiple barcodes with each row of the worksheet so that one can scan a UPC label or a shelf label to jump to the proper row on the worksheet before entering a count.

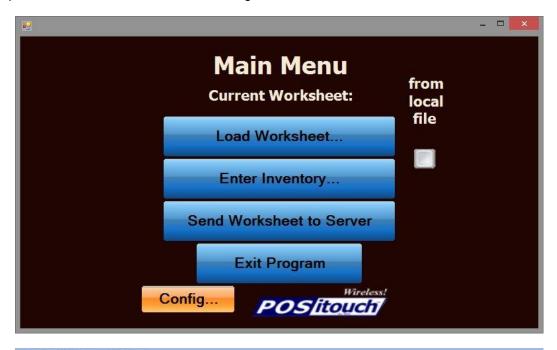

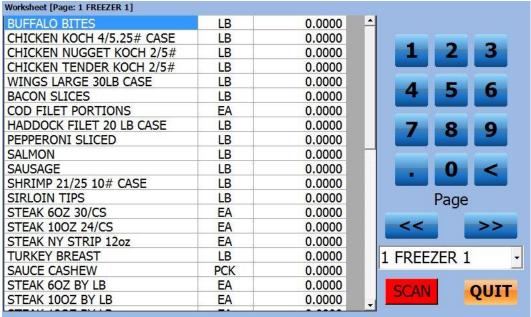

# **Production Summary and Detail Reports: In Purchase Log Reports**

Production summary and detail reports have been added to the purchase log reports to provide tie-in information as to the depletion of raw product for the production of finished goods. This report tracks both the depletion and creation of produced items by day.

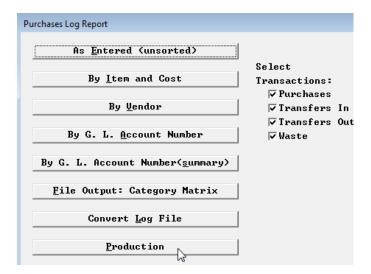

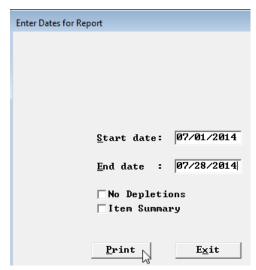

The sample report below displays the invoice number, invoice and post dates in the header information. Then with a negative sign prefix, the report itemizes the product depletion,. The plus sign prefix identifies the addition of the finished good, production item. The report prints for a selected range of days.

DQ GRILL & CHILL # 42934 REPORT DATE: 09/23/2014

-----

Production Log Report

Production posted from Tuesday July 1, 2014 to Monday July 28, 2014

| INVOICE |       | 001 INV DATE 07/02/14                    | POST DATE 07/02/14          |
|---------|-------|------------------------------------------|-----------------------------|
| _       |       | CAKE PAD 8                               | -0.0040 CASE                |
| _       | 41512 | CAKE DOME 8                              | -0.0200 CASE                |
| _       | 40131 | CAKE INSERT 8                            | -0.0625 CASE                |
| _       | 40092 | DIP COAT CHOC                            | -0.0017 CASE                |
| _       | 40065 | SOFT SERVE MIX*                          | -0.0397 5GAL                |
| _       |       | CHOCOLATE CHUNKS                         | -0.0039 CASE                |
| _       |       | SOFT SERVE MIX*                          | -0.0200 5GAL                |
| _       |       | PEANUT BUTTER CUPS                       | -0.0156 CASE                |
| _       |       | FROSTING ALL FLAVORS*                    |                             |
| _       |       | PEANUT BUTTER CUPS                       | -0.0109 CASE                |
|         |       | PB CUP 8 PRODUCTION                      | 1.0000 EACH                 |
|         |       |                                          |                             |
| -       | 41511 | CAKE PAD 8                               | -0.0040 CASE                |
| -       |       | CAKE DOME 8                              | -0.0200 CASE                |
| -       | 40131 | CAKE INSERT 8                            | -0.0625 CASE                |
| -       |       | SOFT SERVE MIX*                          | -0.0609 5GAL                |
| -       | 40065 | SOFT SERVE MIX*                          | -0.0149 5GAL                |
| -       | 41533 | PEANUT BUTTER CUPS                       | -0.0117 CASE                |
| -       | 40065 | PEANUT BUTTER CUPS<br>SOFT SERVE MIX*    | -0.0200 5GAL                |
| -       |       |                                          | -0.0156 CASE                |
| _       | 41533 | PEANUT BUTTER CUPS<br>PEANUT BUTTER CUPS | -0.0166 CASE                |
| _       |       | FROSTING ALL FLAVORS*                    | -0.0538 9LB                 |
| _       |       | DIP COAT CHOC                            | -0.0026 CASE                |
| +       | 45075 | PB CUP 10                                | 1.0000 EACH                 |
|         |       | CAKE PAD 8                               | -0.0040 CASE                |
| _       |       | CAKE DOME 8                              | -0.0200 CASE                |
| _       |       | CAKE INSERT 8                            | -0.0625 CASE                |
| _       |       |                                          | -0.0017 CASE                |
| _       | 40052 | DIP COAT CHOC<br>SOFT SERVE MIX*         | -0.0017 CASE                |
| _       |       | FROSTING ALL FLAVORS*                    |                             |
| _       |       | OREO CRUSHED                             | -0.0050 CASE                |
| _       |       | SOFT SERVE MIX*                          |                             |
| _       |       |                                          | -0.0204 5GAL                |
| +       |       | OREO CRUSHED<br>OREO 8                   | -0.0088 CASE<br>1.0000 EACH |
|         |       |                                          |                             |
| -       |       | OREO CRUSHED                             | -0.0050 CASE                |
| _       |       | SOFT SERVE MIX*                          | -0.0609 5GAL                |
| -       |       | CAKE PAD 10                              | -0.0040 CASE                |
| -       |       | CAKE DOME 10                             | -0.0417 CASE                |
| -       |       | CAKE INSERT 10                           | -0.0625 CASE                |
| -       |       | FROSTING ALL FLAVORS*                    | -0.0556 9LB                 |
| -       |       | SOFT SERVE MIX*                          | -0.0132 5GAL                |
| -       | 41399 | OREO CRUSHED                             | -0.0066 CASE                |
|         |       |                                          |                             |

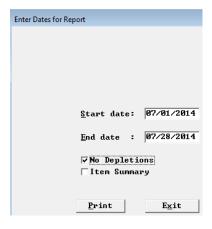

The No Depletions report below displays only the "produced" items through production by date for the period selected.

```
DO CRILL & CHILL # 42934
REPORT DATE: 09/23/2014
                                                      Production Log Report
Production posted from Tuesday July 1, 2014 to Monday July 28, 2014
INVOICE # 070214A001 INV DATE 07/02/14 POST DATE 07/02/14
     + 45003 PB CUP 8 PRODUCTION 1.0000 EACH
          45075 PB CUP 10
45000 OREO 8
                                                    1.0000 EACH
                                                    1.0000 EACH
          45072 OREO 10
                                                    1.0000 EACH
INVOICE # 070414A001 INV DATE 07/04/14 POST DATE 07/04/14
         45003 PB CUP 8 PRODUCTION 1.0000 EACH
45075 PB CUP 10 1.0000 EACH
                                                    1.0000 EACH
          45082 CHOC XTREME 10
                                                   1.0000 EACH
        45230 OREO BROWN EARTHQUAKE 8 2.0000 EACH
45231 OREO BROWN EARTHQUAKE 10 1.0000 EACH
INVOICE # 070714A001 INV DATE 07/07/14 POST DATE 07/07/14
         45000 OREO 8
                                                   2.0000 EACH
          45230 OREO BROWN EARTHQUAKE 8
                                                   1.0000 EACH
          45003 PB CUP 8 PRODUCTION
                                                    2.0000 EACH
                                                    1.0000 EACH
INVOICE # 071214A001 INV DATE 07/12/14 POST DATE 07/12/14
         45003 PB CUP 8 PRODUCTION 2.0000 EACH
45009 CHOCOLATE XTREME 8 2.0000 EACH
          45082 CHOC XTREME 10
                                                    2.0000 EACH
         45000 OREO 8
                                                    4.0000 EACH
          45070
                  TURTLE PECAN 8
                                                    1.0000 EACH
INVOICE # 071614A001 INV DATE 07/16/14 POST DATE 07/16/14
          45003 PB CUP 8 PRODUCTION
                                                   3.0000 EACH
          45075 PB CUP 10
45082 CHOC XTREME 10
                                                    3.0000 EACH
                                                    1.0000 EACH
                                                   1.0000 EACH
          45002 COOKIE DOUGH 8
                                                   2.0000 EACH
          45000 OREO 8
                                                   1.0000 EACH
1.0000 EACH
          45230
                 OREO BROWN EARTHQUAKE 8
          45231 OREO BROWN EARTHQUAKE 8
          45070 TURTLE PECAN 8
                                                   2.0000 EACH
          45142 TURTLE PECAN 10
                                                    2.0000 EACH
INVOICE # 072314A001 INV DATE 07/23/14 POST DATE 07/23/14
         45003 PB CUP 8 PRODUCTION 2.0000 EACH
          45075 PB CUP 10
                                                   1.0000 EACH
                                                   1.0000 EACH
          45082 CHOC XTREME 10
45002 COOKIE DOUGH 8
                                                    1.0000 EACH
          45074 COOKIE DOUGH 10
                                                   2.0000 EACH
         45074 COOKIE DOUGH 10 2.0000 EACH
45230 OREO BROWN EARTHQUAKE 8 1.0000 EACH
45231 OREO BROWN EARTHQUAKE 10 1.0000 EACH
```

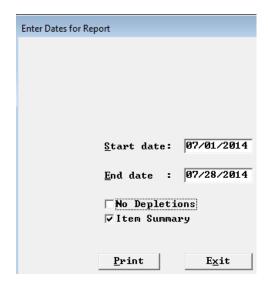

The Item Summary report below displays the cumulative depletion and increase of production items for the selected period by ingredient item number.

DQ GRILL & CHILL # 42934 REPORT DATE: 09/23/2014

Production Log Report Production posted from Tuesday July 1, 2014 to Monday July 28, 2014 40065 SOFT SERVE MIX\* -3.8373 5GAL 40067 TOPPING MARSHMALLOW
40072 TOPPING CARAMEL
40092 DIP COAT CHOC
40131 CAKE INSERT 8"
40132 CAKE INSERT 10"
40201 TOPPING COCOA FUDGE
41399 OREO CRUSHED
41510 FROSTING ALL FLAVORS\* -0.0691 CASE -0.0247 CASE -0.1083 CASE -2.3125 CASE -0.9375 CASE -0.0382 CASE -0.2601 CASE -2.1843 9LB 41511 CAKE PAD 8" -0.1480 CASE CAKE DOME 8" -0.7400 CASE 41512 CAKE DOME 10" -0.6251 CASE 41513 41516 CAKE PAD 10" -0.0600 CASE CAKE PAD 10"
TOPPING HOT FUDGE
PEANUT BUTTER CUPS 41527 -0.0303 CASE 41533 -0.5289 CASE COOKIE DOUGH -0.0968 CASE 41537 41538 BROWNIE PIECES -0.3796 CASE CHOCOLATE CHUNKS 41539 -0.1230 CASE 41568 PECANS\* -0.0968 CASE 45000 OREO 8 9.0000 EACH 45002 COOKIE DOUGH 8 2.0000 EACH PB CUP 8 PRODUCTION 10.0000 EACH
CHOCOLATE XTREME 8 2.0000 EACH
THETLE DECAN 8 3.0000 FACH 45003 45009 45070 TURTLE PECAN 8 3.0000 EACH 45072 OREO 10 3.0000 EACH 45074 COOKIE DOUGH 10 45075 PB CUP 10 45082 CHOC XTREME 10 45142 TURTLE PECAN 10 2.0000 EACH 6.0000 EACH 5.0000 EACH 45142 TURTLE PECAN 10 2.0000 EACH 45230 OREO BROWN EARTHQUAKE 8 5.0000 EACH 45231 OREO BROWN EARTHQUAKE 10 3.0000 EACH

## **Foodcost Analysis Report Enhancements**

The Foodcost Analysis Report has received some additional enhancements that allow the owner/manager to know the contribution to foodcost of items that are also being treated as main items.

Main items previously were not rolled up in the menu item foodcost analysis report because they were "tagged" as main items in order to have them treated separately in this and other reports.

These new features now do roll up combos, coupons, comps and discounts so that the owner/manager can see the actual profit benefits of various marketing approaches. It addresses the question, "did this promotion actually make money for me?"

We will look at a small sampler of data to illustrate how the report works.

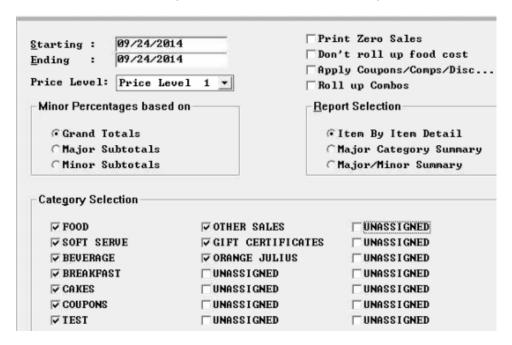

With the report setup as above, meaning without anything checked, the combo data looks like the report below.

| DQ GRILL & CHILL # 12207<br>REPORT DATE: 09/24/2014 |       |       |            |           |            |                |        | REPO     | RT TIME: 1 | PAGE: 1<br>4:30:07.58 |
|-----------------------------------------------------|-------|-------|------------|-----------|------------|----------------|--------|----------|------------|-----------------------|
|                                                     |       |       |            |           |            | based on Grand |        |          |            |                       |
|                                                     |       |       | For the pe | riod: 9/2 | 4/14 to 9/ | 24/14          |        |          |            |                       |
| Menu Item                                           | Menu  |       |            |           | 8 of       | Avg.           |        |          | % Cont     |                       |
| Inv# Name                                           | Price | #Sold |            |           |            | Unit Cost      |        | Cost %   | _          | Profit                |
| 5COMBOS                                             |       |       |            |           |            |                |        |          |            |                       |
| 171 DELUXE CHZ (\$6 V                               | 6.00  | 5.00  | 0.00       | 30.00     | 2.28%      | 1.7523         | 8.76   | 29.2045% | 2.44%      | 21.24                 |
| 172 CHICK WRAP (\$6VA                               | 0.00  | 1.00  | 0.00       | 0.00      | 0.00%      | 0.3359         | 0.34   | 0.0000%  | -0.04%     | -0.34                 |
| 178 CRISPY CHICK WRA                                | 6.00  | 1.00  | 0.00       | 6.00      | 0.46%      | 0.8735         | 0.87   | 14.5587% | 0.59%      | 5.13                  |
| 1377 6:1 BACON/CHZ LU                               | 6.00  | 23.00 | 0.00       | 137.40    | 10.43%     | 1.8964         | 43.62  | 31.7441% | 10.75%     | 93.78                 |
| 3001 BACON CHZ BURGER                               | 7.59  | 4.00  | 0.00       | 30.36     | 2.30%      | 2.3521         | 9.41   | 30.9901% | 2.40%      | 20.95                 |
| 3003 1/2LB GB W/CHZ C                               | 8.59  | 1.00  | 0.00       | 8.59      | 0.65%      | 3.1074         | 3.11   | 36.1745% | 0.63%      | 5.48                  |
| 3005 MUSH/SWISS BURGE                               | 7.49  | 3.00  | 0.00       | 22.47     | 1.71%      | 1.9892         | 5.97   | 26.5578% | 1.89%      | 16.50                 |
| 3009 CRISPY CHICKEN C                               | 7.79  | 5.00  | 0.00       | 38.95     | 2.96%      | 2.5079         | 12.54  | 32.1940% | 3.03%      | 26.41                 |
| 3013 GRILLED TURKEY C                               | 8.39  | 2.00  | 0.00       | 15.94     | 1.21%      | 2.7238         | 5.45   | 34.1762% | 1.20%      | 10.49                 |
| 3025 1/4LB GRILL BURG                               | 6.99  | 1.00  | 0.00       | 6.99      | 0.53%      | 1.9801         | 1.98   | 28.3279% | 0.57%      | 5.01                  |
| 3027 1/4LB GB W/CHZ C                               | 6.99  | 2.00  | 0.00       | 13.98     | 1.06%      | 2.0251         | 4.05   | 28.9717% | 1.14%      | 9.93                  |
| 3029 ULTIMATE BURGER                                | 7.89  | 6.00  | 0.00       | 47.34     | 3.59%      | 2.6013         | 15.61  | 32.9695% | 3.64%      | 31.73                 |
| 3035 CHEESEBURGER 6:1                               | 5.49  | 4.00  | 0.00       | 21.41     | 1.63%      | 1.5590         | 6.24   | 29.1265% | 1.74%      | 15.17                 |
| 3039 DBL CHZBURGER 6:                               | 6.99  | 7.00  | 0.00       | 48.93     | 3.71%      | 2.1518         | 15.06  | 30.7838% | 3.88%      | 33.87                 |
| 3050 GRILLED FT CHICK                               | 8.99  | 1.00  | 0.00       | 8.99      | 0.68%      | 2.3083         | 2.31   | 25.6767% | 0.77%      | 6.68                  |
| 3524 SUPREME BLT COMB                               | 7.79  | 3.00  | 0.00       | 23.37     | 1.77%      | 2.6443         | 7.93   | 33.9453% | 1.77%      | 15.44                 |
| 4201 1/2 LB FLAMETHRO                               | 8.99  | 8.00  | 0.00       | 71.92     | 5.46%      | 3.4811         | 27.85  | 38.7217% | 5.05%      | 44.07                 |
| 4206 1/4LB FLAMETHROW                               | 7.89  | 1.00  | 0.00       | 7.89      | 0.60%      | 2.2364         | 2.24   | 28.3442% | 0.65%      | 5.65                  |
| 4222 FT CHICK COMBO K                               | 0.00  | 1.00  | 0.00       | 0.00      | 0.00%      | 1.2430         | 1.24   | 0.0000%  | -0.14%     | -1.24                 |
| Subtotal 5COMBOS                                    |       | 79.00 | 0.00       | 540.53    | 41.03%     | 2.2097         | 174.56 | 32.2949% | 41.96%     | 365.97                |

Focus on the first combo item, 171 Deluxe Chx... Sales dollars are \$30.00, these are the actual "dollars" made by, sale of the 5 burgers. Similarly the 1.7523 average unit cost is the cost sans Fries. Why without fries, because they are setup as main items.

So, with the Roll up Combos flag checked, we roll up fries into the dollars and cost of the item to give a more accurate representation of the combo and with the re-computation of the computed columns and present a "new" look at the profit for that item. The setup below with *Roll up Combos* checked rolls up the price and cost of the fries into the Deluxe Chz.. and now you do not have to find the "main items" that are linked to the combo in order to get combined dollars and cost.

| Starting: 09/24/2014 Ending: 09/24/2014 Price Level: Price Leve           |                                                                                                    | rint Zero Sales on't roll up food cost pply Coupons/Comps/Disc oll up Combos port Selection |
|---------------------------------------------------------------------------|----------------------------------------------------------------------------------------------------|---------------------------------------------------------------------------------------------|
| Grand Totals Major Subtotals Minor Subtotals Category Selection           |                                                                                                    | Fitem By Item Detail<br>↑Major Category Summary<br>↑Major/Minor Summary                     |
| ▼ FOOD  ▼ SOFT SERUE  ▼ BEUERAGE  ▼ BREAKFAST  ▼ CAKES  ▼ COUPONS  ▼ TEST | VOTHER SALES  VOTANGE JULIUS  VONASSIGNED  VONASSIGNED  VONASSIGNED  VONASSIGNED  VONASSIGNED  VONASSIGNED  VONASSIGNED | UNASSIGNED UNASSIGNED UNASSIGNED UNASSIGNED UNASSIGNED UNASSIGNED UNASSIGNED                |

DQ GRILL & CHILL # 12207

3039 DBL CHZBURGER 6:

3050 GRILLED FT CHICK

3524 SUPREME BLT COMB

4201 1/2 LB FLAMETHRO

4206 1/4LB FLAMETHROW

4222 FT CHICK COMBO K

Subtotal 5--COMBOS

6.99

8.99

8.99

7.89

7.00

1.00

3.00

8.00

1.00

1.00

79.00

0.00

0.00

0.00

0.00

0.00

0.00

0.00

| REPORT DATE: 09/24/2014 |        |       |                           |        |         |                         |           | REPO     | RT TIME: 1 | 4:32:00.56 |
|-------------------------|--------|-------|---------------------------|--------|---------|-------------------------|-----------|----------|------------|------------|
|                         | Menu I |       | st Analysia<br>For the pe |        | -       | based on Grand<br>24/14 | l Totals) |          |            |            |
| Menu Item               | Menu   |       |                           |        | % of    | Avg.                    | Total     |          | % Cont     |            |
| Inv# Name               | Price  | #Sold | #Del                      | Sales  | Tot Sls | Unit Cost               | Cost      | Cost %   | Margin     | Profit     |
| 5COMBOS                 |        |       |                           |        |         |                         |           |          |            |            |
| 171 DELUXE CHZ (\$6 V   | 6.00   | 5.00  | 0.00                      | 32.00  | 2.43%   | 2.3685                  | 11.84     | 37.0081% | 2.31%      | 20.16      |
| 172 CHICK WRAP (\$6VA   | 0.00   | 1.00  | 0.00                      | 6.00   | 0.46%   | 1.9834                  | 1.98      | 33.0569% | 0.46%      | 4.02       |
| 178 CRISPY CHICK WRA    | 6.00   | 1.00  | 0.00                      | 0.00   | 0.00%   | 0.0000                  | 0.00      | 0.0000%  | 0.00%      | 0.00       |
| 1377 6:1 BACON/CHZ LU   | 6.00   | 23.00 | 0.00                      | 146.67 | 11.13%  | 2.6604                  | 61.19     | 41.7195% | 9.80%      | 85.48      |
| 3001 BACON CHZ BURGER   | 7.59   | 4.00  | 0.00                      | 37.43  | 2.84%   | 3.2914                  | 13.17     | 35.1738% | 2.78%      | 24.26      |
| 3003 1/2LB GB W/CHZ C   | 8.59   | 1.00  | 0.00                      | 8.59   | 0.65%   | 3.1074                  | 3.11      | 36.1745% | 0.63%      | 5.48       |
| 3005 MUSH/SWISS BURGE   | 7.49   | 3.00  | 0.00                      | 25.54  | 1.94%   | 2.4671                  | 7.40      | 28.9795% | 2.08%      | 18.14      |
| 3009 CRISPY CHICKEN C   | 7.79   | 5.00  | 0.00                      | 41.71  | 3.17%   | 2.7927                  | 13.96     | 33.4780% | 3.18%      | 27.75      |
| 3013 GRILLED TURKEY C   | 8.39   | 2.00  | 0.00                      | 15.94  | 1.21%   | 2.7238                  | 5.45      | 34.1762% | 1.20%      | 10.49      |
| 3025 1/4LB GRILL BURG   | 6.99   | 1.00  | 0.00                      | 6.99   | 0.53%   | 1.9801                  | 1.98      | 28.3279% | 0.57%      | 5.01       |
| 3027 1/4LB GB W/CHZ C   | 6.99   | 2.00  | 0.00                      | 13.98  | 1.06%   | 2.0251                  | 4.05      | 28.9717% | 1.14%      | 9.93       |
| 3029 ULTIMATE BURGER    | 7.89   | 6.00  | 0.00                      | 49.72  | 3.77%   | 2.9591                  | 17.75     | 35.7090% | 3.67%      | 31.97      |
| 3035 CHEESEBURGER 6:1   | 5.49   | 4.00  | 0.00                      | 21.41  | 1.63%   | 1.6038                  | 6.42      | 29.9630% | 1.72%      | 14.99      |

55.66

0.00

23.37

78.35

10.98

584.22

9.88

4.23%

0.00%

1.77%

5.95%

0.75%

0.83%

44.35%

2.7324

0.0000

2.6443

3.9215

3.7989

3.6626

2.7113

19.13

0.00

7.93

31.37

3.80

3.66

214.19

34.3635%

0.0000%

33.9453%

40.0407%

38.4508%

33.3571%

36.6634%

4.19%

0.00%

1.77%

5.39%

0.70%

0.84%

42.43%

PAGE: 1

36.53

0.00

46.98

370.03

6.08

The roll up of Combos requires a current 6.4 spcwin after 8/1/2014. The option to "Apply coupons/comps/Discount" does not. It is available with current inventory files, reportsw.exe and requires new FOODCOST.EXE, FOODCOSW.EXE files. If you do not have the options in your reportsw.exe you need to get newer as well as the new foodcost files.

| <pre>Starting : 09/24/2014 Ending : 09/24/2014 Price Level: Price Level</pre> |                        | Print Zero Sales  Don't roll up food cost  Apply Coupons/Comps/Disc  Roll up Combos |
|-------------------------------------------------------------------------------|------------------------|-------------------------------------------------------------------------------------|
| -Minor Percentages based or                                                   | 1                      | Report Selection                                                                    |
| Grand Totals Major Subtotals Minor Subtotals                                  |                        |                                                                                     |
| Category Selection                                                            |                        |                                                                                     |
| ⊽ FOOD                                                                        | <b>▼OTHER SALES</b>    | UNASSIGNED                                                                          |
| SOFT SERUE                                                                    | GIFT CERTIFICAT        | ES UNASSIGNED                                                                       |
| <b>▼</b> BEUERAGE                                                             | <b>▼ ORANGE JULIUS</b> | ☐ UNASS I GNED                                                                      |
| <b>▼</b> BREAKFAST                                                            | □ UNASSIGNED           | UNASSIGNED                                                                          |
| <b>▼</b> CAKES                                                                | UNASSIGNED             | UNASSIGNED                                                                          |
| COUPONS                                                                       | UNASSIGNED             | UNASSIGNED                                                                          |
| ₩ TEST                                                                        | UNASSIGNED             | UNASSIGNED                                                                          |

# **Create POSiPortal File**

Setup>Restaurant Miscellaneous Data->System 3: "Create POSiPortal File?" With this flag on spcwin will create ppmmddyy.dat and ptmmddyy.dat files used by POSiPortal.

| Restaurant Misc Data: System 3                                                |
|-------------------------------------------------------------------------------|
| The day the week starts: SUN▼ Skin: Classic ▼                                 |
| Price number that is max price: 0 min price: 0                                |
| POS start file:                                                               |
| File to prevent manual shutdown:                                              |
| Gift Certificate Printer: 0 - None   ■ Use Term Check Printer?                |
| Name for "Delete": Name for Paidout: PETTY CASH                               |
| Name for Paidin: COMMISSION                                                   |
| ✓ Use additional price levels 4-10?       □ Scale does not share serial line? |
| □Use network datagram recovery? □Allow multiple site editing?                 |
| □Eliminate carryforward of checks? □Teams carry forward to next day?          |
| ▼Allow set Prices 1-3 in cell? □Use extended Messages to People?              |
|                                                                               |
| □PMS interface uses alternate CC#? □Use Revenue Quebec SRM devices?           |
| ☐PMS interface uses network and TRANSERU?                                     |
| Record price level for items in check file?                                   |
| ▼Item start/end dates copied to order cells?                                  |
| ♥ Options w/Options returns to first option level?                            |
| □User terminal and drawer carry forward?                                      |
| Remove deleted comps and gift cards from NRT?                                 |
| ▼No Quick Update?                                                             |
| □Allow Mixed Mod. Groups?                                                     |
| □llse alternate XML order processing approach?                                |
| Create POSiPortal File?                                                       |

### **POSiPortal**

# Log In

Desktop Login

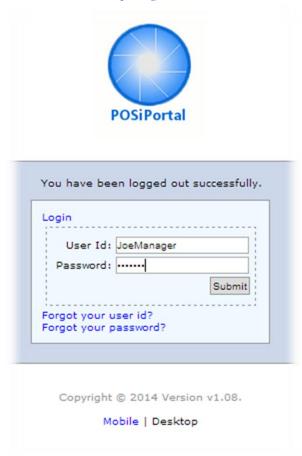

Mobile Login

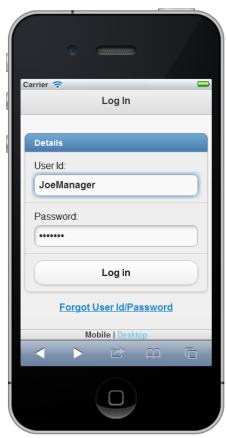

Securely Log in to accounts through a desktop PC or mobile device. Provides each user with access to the applications they are permitted to use.

Regional managers and business partners can access multiple stores.

# Daily Sales Statistics

0 0 POS itouch Reports Reports Home > Daily Sales Statistics 0 Store 5 - Lucy's Colorado Springs Store 5 - Lucy's Colorado Springs 0 1482.21 🕥 Date: 1482.21 🕥 Shift Sales 3/12/2014 0 1200.65 Flash Category Sales **Check Count** 

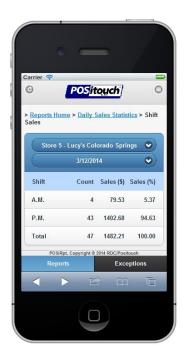

Reports by location and date on your mobile device with drill -down capability.

View

# **Mobile Reporting**

Hourly Sales

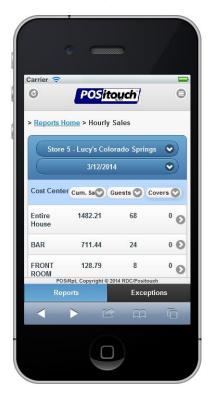

Hourly Labor Carrier 🛜 0 0 POS itouch > Reports Home > Hourly Labor Store 5 - Lucy's Colorado Springs 3/13/2014 0 Department Sales \$ Labor \$ % Sales ENTIRE HOUSE 18.53 1580.86 292.89 8.72 FRONT OF HOUSE 1580.86 137.79 BACK OF 1580.86 POSiRpt, Copyright 9.81 Exceptions

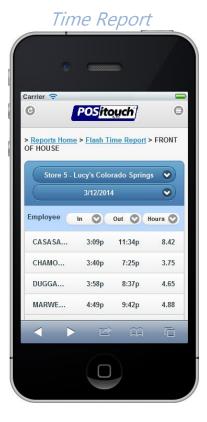

Reporting includes Daily Sales Statistics, Hourly Flash, Hourly Labor and Time Report with detail down to the individual employee level.

# **Desktop Reporting - Review Multiple Locations Simultaneously**

# **Daily Sales Statistics**

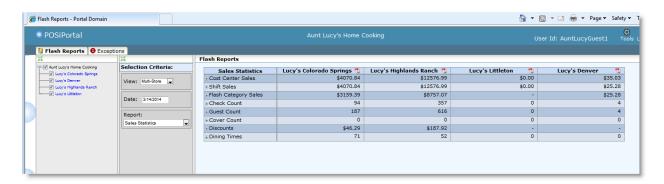

Selecting multiple locations from available sites, allows users to view side-by-side comparisons of sites. The Daily Sales Statistics includes drill down capabilities for sales and labor, as well as additional information for quick analysis.

Reports are updated every 10 minutes. Reports for each location can be viewed as PDF documents from the icon on screen.

# **PDF Reporting**

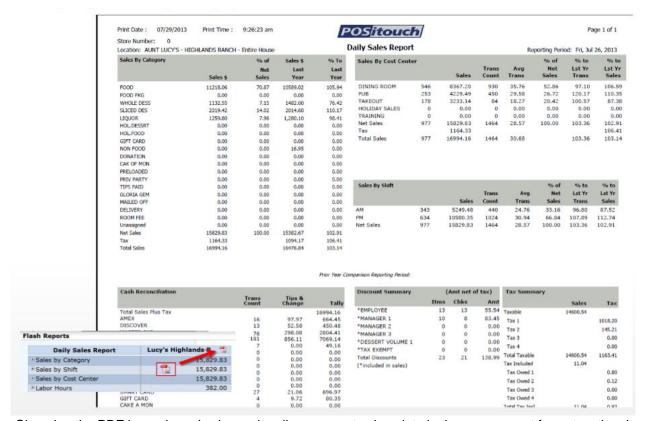

Choosing the PDF icon when viewing a site allows users to view data in the same report format as the sites see in the backoffice. Users may also print the reports.

#### **Hourly Sales Report**

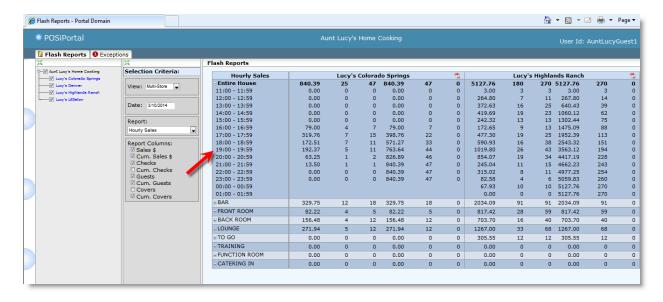

Review one or more sites and their hourly sales side-by-side. The report allows a summary view for the Entire House and Cost Centers with hour-by-hour drill down views.

### **Hourly Labor Report**

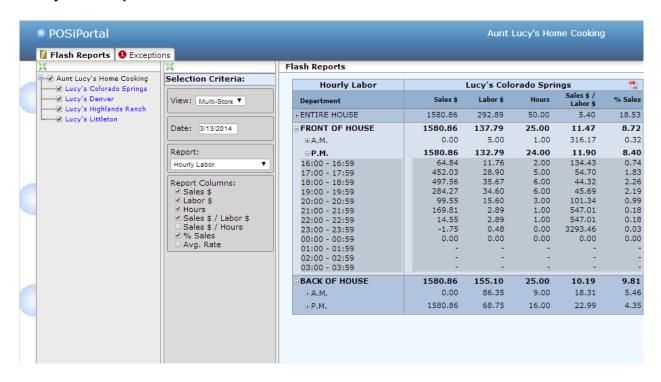

Drill down capability allows management to drill down into individual departments and select from a variety of metrics.

### **Time Report**

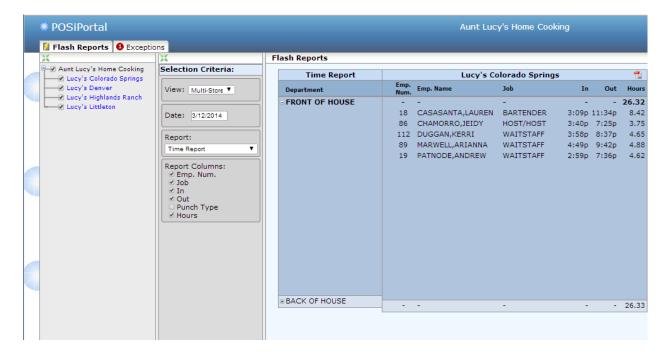

The Time Report allows management to drill down to specific employees and the hours worked for a given day.

## **Mobile Exceptions**

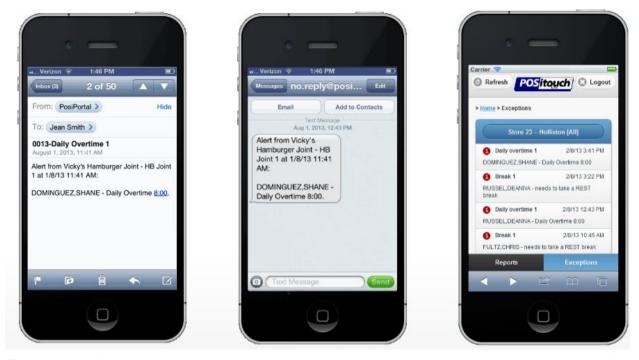

Exception conditions such as overtime, break violations, minors, too much cash in drawer can be emailed or texted in real time to managers, owners and headquarters.

Exceptions can be reviewed later on mobile or desktop devices by store, date and exception type.

# **Exceptions**

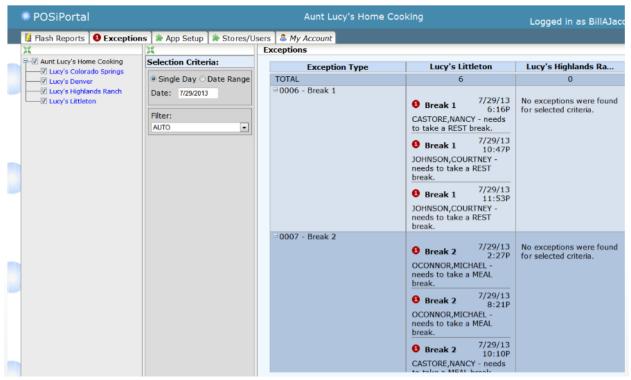

Exceptions can be reviewed for all sites, or particular problem sites. Drill down capability allows managers to view the individual exception and its cause.

#### **Exceptions Setup**

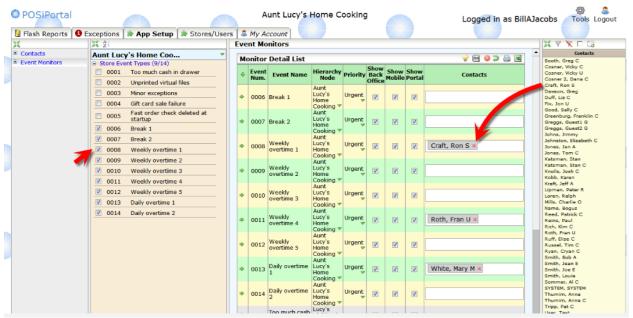

- Easily choose the exceptions to notify users about
- Drag-and-drop users to be notified of Exceptions

#### New dealer dashboard

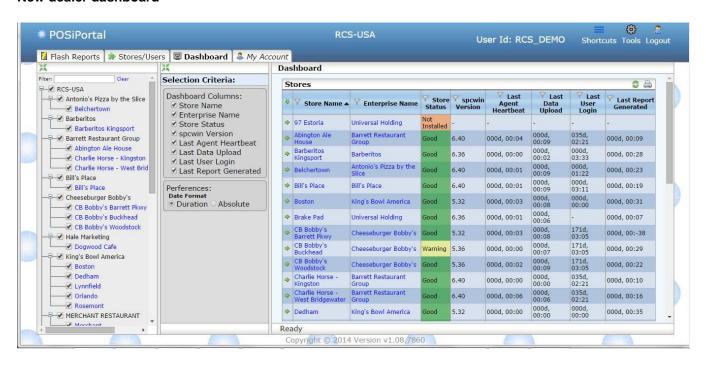

# **VDU Enhancements** Variable VDU Format

Setup>Hardware>Kitchen Video Setup:" Variable Format?"

Requires the following:

- 1. New 6.40 Spcwin
- 2. New Positerm
- 3. New dat files and Uidb database
- 4. New Bitmaps that have been added to the standard bitmap set.

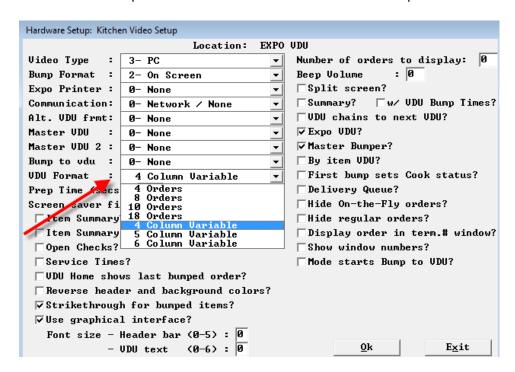

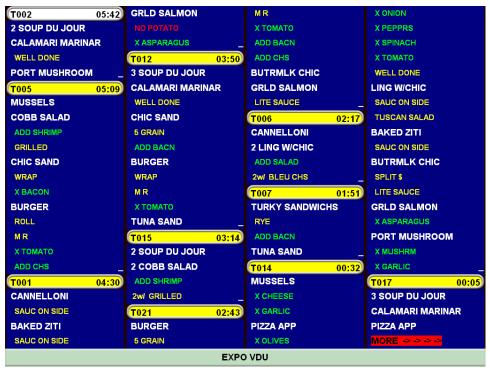

#### 5 Column format:

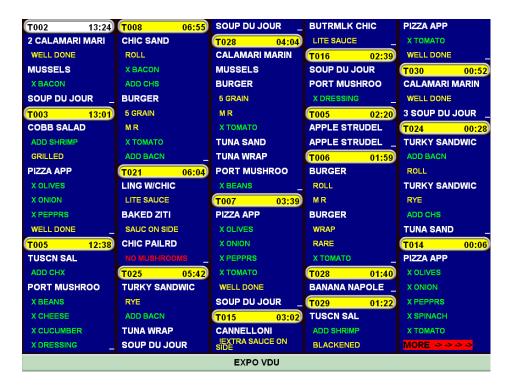

#### 6 column format:

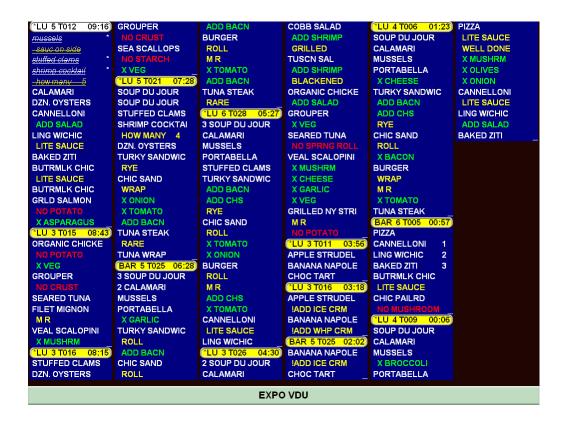

#### Variable Format bumping

With variable format you can bump 1 item or an entire order. If using a bump bar, the numbers 1 thru 5 are "jump" functions whereas the #1 will take you to the next order, the #2 will take you 2 orders down, #3 will take you 3 orders down and so on. You can also touch these numbers multiple times, so if you touch the #5 twice, it will take you to the 10<sup>th</sup> order down. Once you have reached the order you want to bump, you can bump the entire order by touching the bump key while the header is hi-lighted, or if you only want to bump certain items, once the correct order header is hi-lighted use the 8 and 9 keys to navigate down and up. Press the 8 key multiple times until you reach the item you want to bump and touch the bump key. The Scroll key will jump 1 order at a time until the columns are full and you have "more orders" showing in the bottom right. At that point the scroll key will jump you to the first order beyond the full screen.

## **Unbumping**

Unbumping from the "master bumper" will now unbump an item from a prep station **if** this item has not been bumped by the prep station. However, if it has been bumped by a prep station, and the master bump does an unbump, it will not unbump from the prep station to insure that the order does not get prepared again.

#### **Dual Master VDU:**

Master VDU 2

Setup>Hardware>Kitchen Video>Setup: "Master VDU 2" Kitchen Videos can now have dual master VDU's.

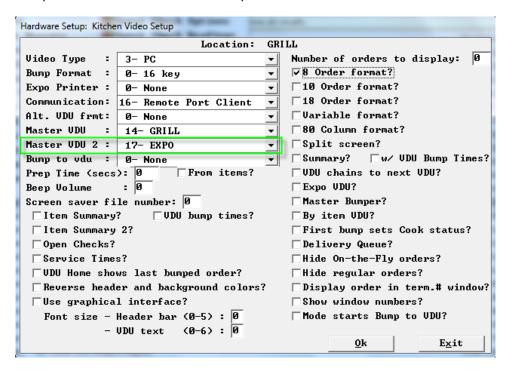

# Number in Party on VDU heading Number in Party on VDU by item heading

Setup>Restaurant Miscellaneous Data>Order Screens>Fast Food 2: "# Party?" You can now have number in party in your VDU headings.

| Restaurant Misc Data: Order Screens / Fast Food 2  Uideo-on-the-fly interval:  Number of bumped orders to retain:  UDU scroll number of orders:  Repeat check number on expo slip prompt:  Stop clock on bumped orders?  Restart vdu clock after on-the-fly?  UDU modifiers on same line with commas?  Uideo-on-the-fly tracks last touch?  Use menu item button colors on UDU?  Each send is new vdu window?                                                                                                    |
|----------------------------------------------------------------------------------------------------|
| Number of bumped orders to retain:    White the second of the second of the second orders:    White the second of the second orders:    White the second orders of the second orders of the second orders or the second orders or the second orders or the second orders or the second order or the second order order order ord |
| UDU scroll number of orders:  Repeat check number on expo slip prompt:  Stop clock on bumped orders?  Restart vdu clock after on-the-fly?  UDU modifiers on same line with commas?  Uideo-on-the-fly tracks last touch?                                                                                                    |
| Repeat check number on expo slip prompt:  Stop clock on bumped orders?  Restart vdu clock after on-the-fly?  UDU modifiers on same line with commas?  Video-on-the-fly tracks last touch?                                                                                                    |
| □Stop clock on bumped orders? □Restart vdu clock after on-the-fly? □VDU modifiers on same line with commas? □Video-on-the-fly tracks last touch?                                                                                                    |
| □ UDU modifiers on same line with commas? □ Uideo-on-the-fly tracks last touch?                                                                                                    |
| □Video-on-the-fly tracks last touch?                                                                                                    |
|                                                                                                    |
| The many item button colons on HDH2                                                                                                    |
| Use went tem button colors on vbo:   Each sent is new vat window:                                                                                                    |
| UDU orders sorted by check open time? Master bump checks window time?                                                                                                    |
| □UDU deleted items disappear? □ Beep all UDU's?                                                                                                    |
| Cannot bump Expo if not complete? Allow UDU unbump?                                                                                                    |
| □ UDU window text on background color? □ UDU Main item text full width?                                                                                                    |
| UDU modifiers in lower case?                                                                                                    |
| ✓ Customize UDU window heading?                                                                                                    |
| ▼Check number? ▼Table #? ▼Terminal #? ▼# Party? ■Menu? ■Zone?                                                                                                    |
| Customize UDU by item heading?                                                                                                    |
| Check number? Table #? Terminal #? T# Party? Menu? Zone?                                                                                                    |
| Graphical interface:                                                                                                    |
| Summary Font size (0 thru 6):                                                                                                    |
| Reduce modifier font size by (0 thru 5):                                                                                                    |
| By item line break adjustment (-20 thru 20):                                                                                                    |
| Show Orders Graphical?                                                                                                    |
| Seats on Expo slip only?                                                                                                    |

The number in party will appear at the beginning of the header unless you are showing the menu.

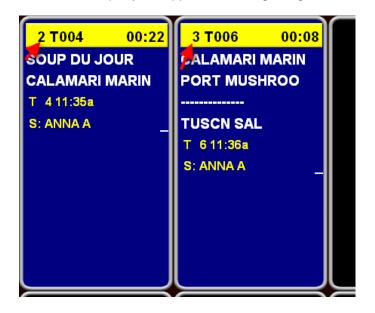

In that case number in party will appear to the right of the menu name:

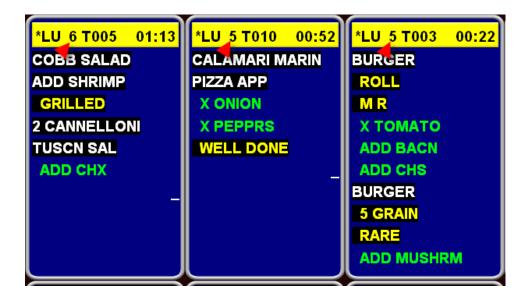

### **Expedite:**

Cell type 17, no change to the setup, it still works if you use it at the time of ordering, and **now** will work when applying a cell type 17 after the order has been sent.

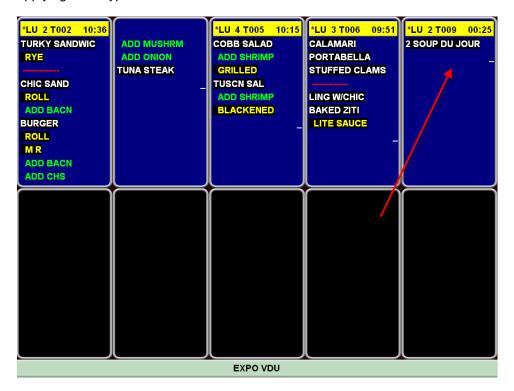

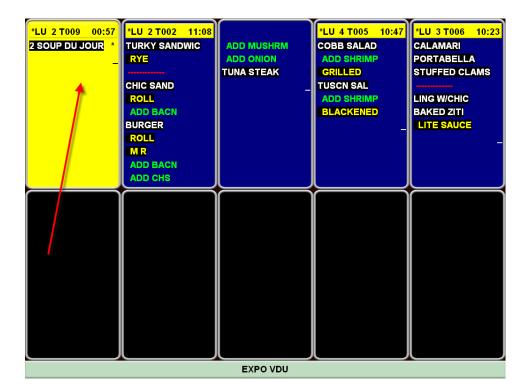

#### Strikethrough for expo VDU

Setup>Hardware>Kitchen Video>Setup: "Strikethrough for bumped items?" New strikethrough for the expo VDU. We now have the ability to display orders that have been bumped from prep vdus with more than an asterisk.

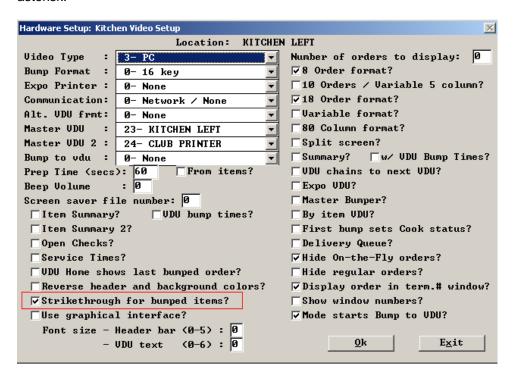

A strikethrough puts a line thru the item, underlines the item and changes the font to lower case as shown in the first few items of the orders below:

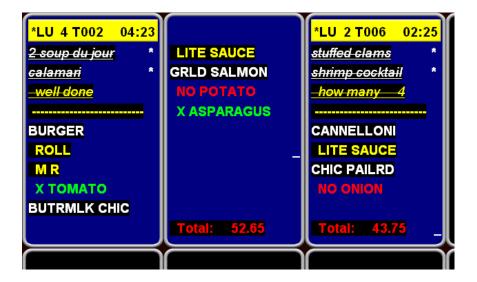

#### Current/Present time on VDU

We can now see the **present time** in the header bar of a KVDU:

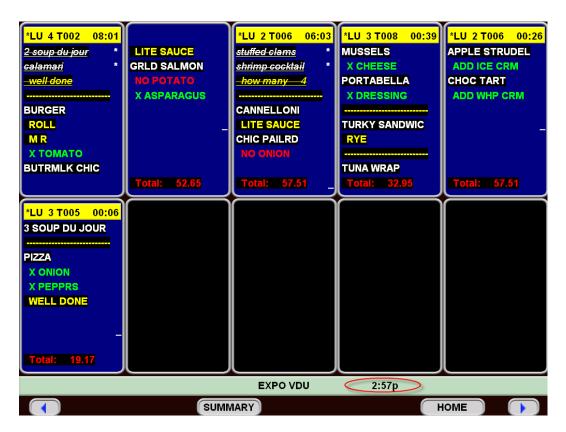

# Quick Menu Enterprise – Is Now Live in the Field!!!! About QME

- 1) QME priced per store
- 2) Export/import filtered via edit controls was free with menuw/wexport, is not with QME
- 3) Screens can have unlimited items with individual stores/concepts showing a subset of the items, up to 55 limit
- 4) Can be configured to manage differences by either Concept, Group of stores or Individual stores with regard to:
  - a. Whether items appear or not
  - b. Screen organization
  - c. Pricing
  - d. Tax flags
  - e. Prep Categories
  - f. Sets
  - g. Start/End dates

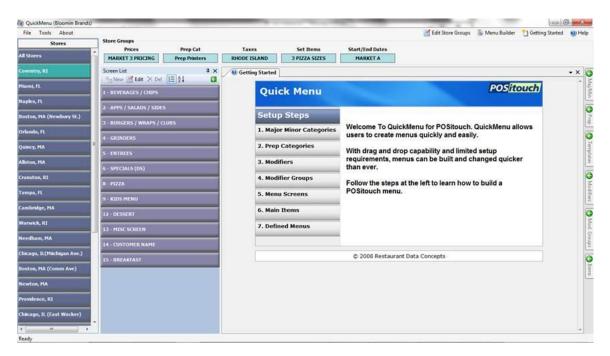

### **QuickMenu Enterprise Database**

The QuickMenu Enterprise database contains all items in the database. The QuickMenu Enterprise database is sent to all locations, in its entirety. The database is filtered at sites based on groupings. For instance, a group of stores in Region 1 would see only a limited set of items in the QuickMenu Enterprise database, although all items are actually in the store's database. Another region or group, Region 2, may see some of the same items as Region 1, as well as, items that are unique to Region 2.

In the example below, Region 1 and Region 2 would receive the entire QuickMenu Enterprise database, while only being able to view those items designated for their region.

# QME Database - All Items Visible

Region/Concept 1 - Some Items Visible Region/Concept 2 - Some Items Visible

# **Sales Journal Enhancements**

#### **Show Team Checks on Check Listings?**

Setup>Payment> Sales Journal> Sales Journal Options>Standard Options>More? "Show Team Checks On Check Listing?" This is a new flag that will how all of the team checks in the check listing reports of the sales Journal.

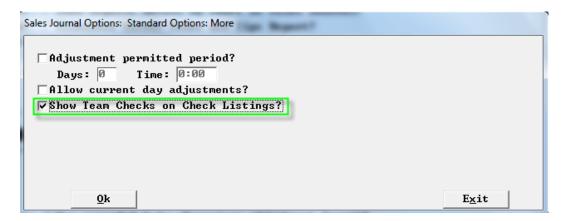

Without this flag the Sales Journal shows the original check only.

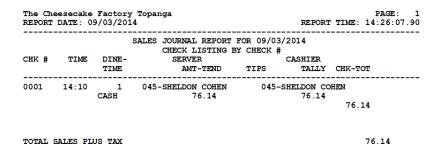

With the flag on The Sales Journal shows the original check, the reversal of that check and then the individula team pieces of that check.

|         |          | Factory<br>9/03/201 | Topanga<br>4                                              | REPOR                   | PAGE:<br>T TIME: 14:22:28 |  |
|---------|----------|---------------------|-----------------------------------------------------------|-------------------------|---------------------------|--|
| СНК #   | TIME     | DINE-               | SALES JOURNAL REPORT FOR CHECK LISTING BY SERVER AMT-TEND | CHECK # CASHIER         | СНК-ТОТ                   |  |
| 0001    | 14:10    |                     | 045-SHELDON COHEN<br>76.14                                |                         |                           |  |
| 0002    | 14:10    | 1<br>CASH           | 045-SHELDON COHEN<br>-76.14                               | 045-SHELDON C<br>-76.14 |                           |  |
| 0003    | 14:10    | 1<br>CASH           | 045-SHELDON COHEN<br>38.07                                | 045-SHELDON C<br>38.07  |                           |  |
| 0004    | 14:10    | 1<br>CASH           | 095-STACEY YAMANOUYE<br>38.07                             |                         |                           |  |
| TOTAL S | SALES PI | US TAX              |                                                           |                         | 76.14                     |  |

# **Break out Applied Gratuity on Trac Report**

We now break Applied Gratuity on TRAC into CC and Cash.

#### **Individual Auto Gratuities**

New PSNEWW.EXE which will show individual Auto Gratuities.

# **Print Miscellaneous Memos on Sales Journal Memo Listing Report**

Reports>Sales Journal>Memo Listing: "Print Misc. Memos" with this flag on Misc Memos will get printed on the Sales Journal Memo listing report in addition to the payment memos.

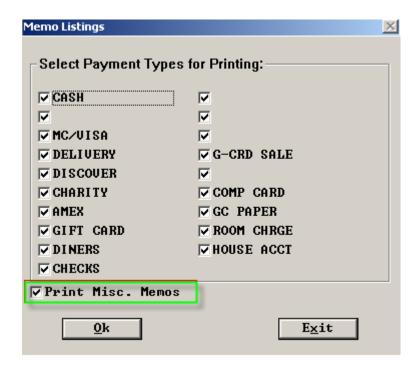

#### **Eliminate Server Sales and Tip Report**

Setup>Payment> Sales Journal> Sales Journal Options>Standard Options: "Eliminate Server Sales and Tip report?" This is a new flag that will remove the report as an option in the Sales Journal.

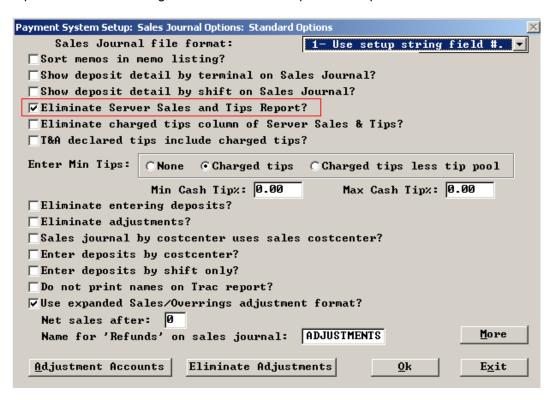

Server Sales and Tip report is no longer an option.

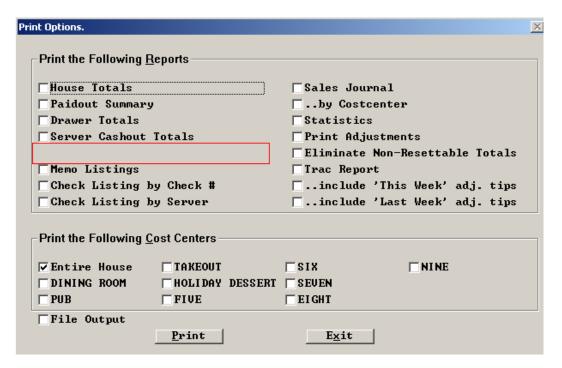

# Overpayment defaults to change

Setup>payment>forms of payment: "Over payment defaults to change?"

It used to be that over tendering for payment types with change types 2 and 3 (cash and same form of payment) gift/cash or, gift/gift would result in change and you would probably expect that. This has been changed, so sites that upgrade are seeing that over tender ends up as tip, and if they don't see it and give out the cash and then give servers the tips, the house loses. This lets them decide if a payment type that allows tip is mostly change or mostly tip.

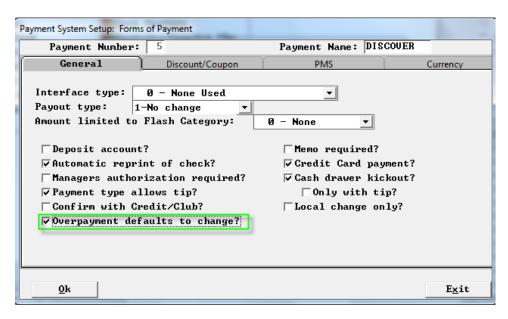

So with the new flag off, in all of our software, you get the following for payment types with change types 2 and 3 (cash and same form of payment, not for credit cards), when they are configured for a Tip as well, edit tips on payment off:

An over tendered payment of 50.00 on 30.00 and spcwin decides the 20 was tip.

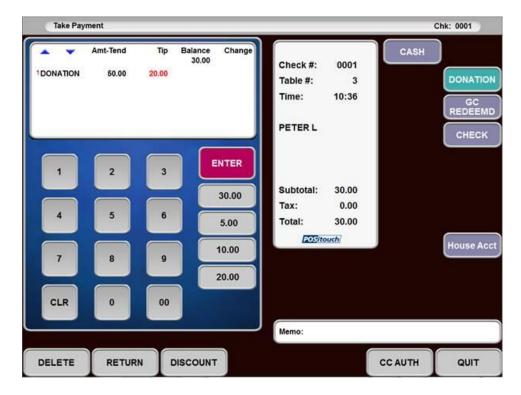

With the new flag on under the same circumstances, you get:

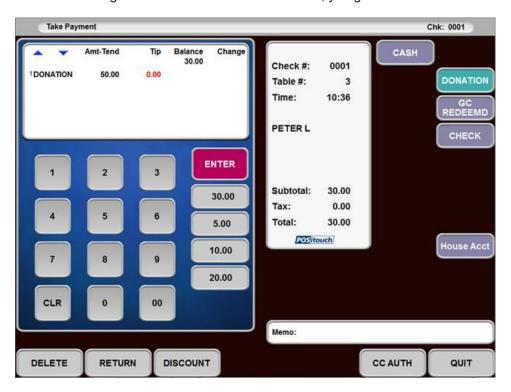

It assumes the 20 is going to change. If you enter 20 or any tip, it works fine as it should and the over tender goes to change:

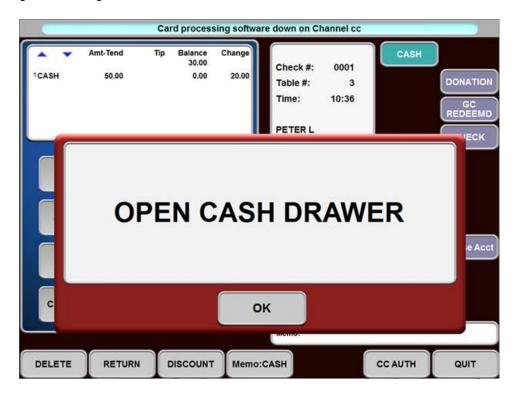

#### Coupons cannot be used on Split Items

Setup> Restaurant Miscellaneous Data> System 1> Coupons and Discounts. "Split items cannot qualify coupons?" With this flag on once an item has been split it is no longer eligible as an item that can qualify for a coupon.

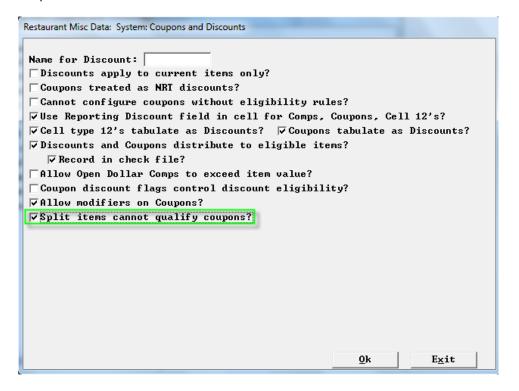

# No tip pool contribution by defined menu

Menu Screens>Edit and order screen>Define menu>options: "No Tip Pool Contribution?" Defined menus can be flagged to not have its sales not count toward tip pool contributions;

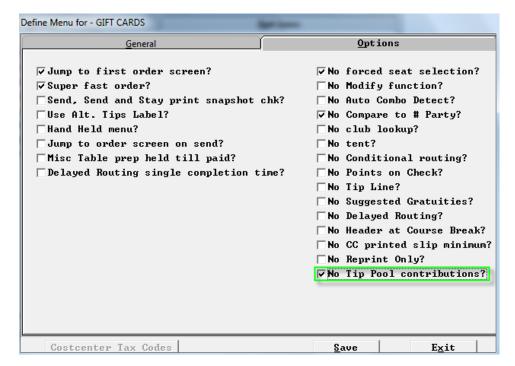

#### **Payment Screen User Defined Button**

Setup>Payment>Payment System Options>Option 1>More: "User Program Button on payment screen?" For those wanting to call an external program from the Take Payment screen, users can activate the new flag.

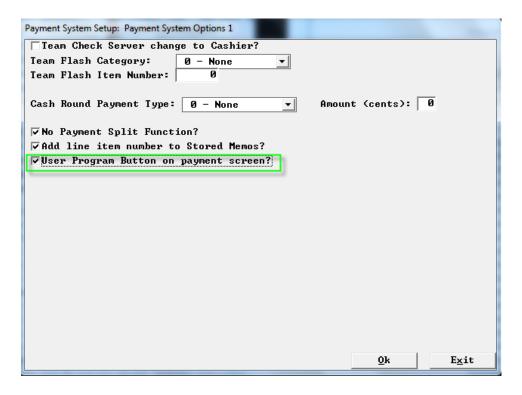

#### Requirements

- o SPCWIN version 5.40/6.40 dated 6/18/14 or later
- o BOSETUPW.exe dated 6/14/13 or later

Users may assign a macro to this button to launch an external program.

In the following example, User Program 1 from Winterm.ini has been linked to notepad.exe. The Macros.xml would look similar to:

```
<Macro>1
<Touch>1
<ObjectNumber>65535</ObjectNumber>
<ListIndex>1</ListIndex>
<ReturnNumber>1</ReturnNumber>
<EntryFieldString>Notes</EntryFieldString>
<MacroItems>4</MacroItems>
<UserDefProgNum>1</UserDefProgNum>
</Touch>
<Touch>2
<ObjectNumber>2234</ObjectNumber>
<ReturnNumber>310</ReturnNumber>
</Touch>
<Touch>3
<ObjectNumber>65535</ObjectNumber>
<ListIndex>2</ListIndex>
</Touch>
<Touch>4
<ObjectNumber>2234</ObjectNumber>
```

```
<ReturnNumber>310</ReturnNumber>
<Macro_a_function>72</Macro_a_function>
</Touch>
</Macro>
```

#### Winterm.ini contains:

UserProg\_1="C:\Windows\System32\Notepad.exe",Notes

# **New User Privilege Codes**

Setup User Privilege Codes> Assign Privileges:

#### **No Payout Gratuities**

169-Cash to Remit includes gratuity – Gratuities are part of cash to remit.

#### No Access to Team Checks

170-"No Access Team Checks" This blocks the ability for certain users from accessing team checks.

#### Tip adjustment

171-"Allow Tip Adjust" Credit card Tip adjustments are now controlled by its own User Privilege Code.

#### **No Maximum Number Party**

17-No Maximum number in party- This allows certain users such as managers, to enter more than the defined maximum number in party.

| Privileges                   | SERU | BAR | PD | MGR | OP/CP | ADMIN | TRAIN | CKTI |
|------------------------------|------|-----|----|-----|-------|-------|-------|------|
| 56-TimeClock Fingerprint On  | ly ┌ |     |    |     |       |       |       |      |
| 57-Manager Credit Card Reus  | е 🗆  |     |    |     |       |       |       |      |
| .58-No Cashout               |      |     |    |     |       |       |       |      |
| .59-No Unsettled Checks      |      |     |    |     |       |       |       |      |
| .60-No Tip Pool 4            |      |     |    |     |       |       |       |      |
| 61-No Tip Pool 5             |      |     |    |     |       |       |       |      |
| 62-No Tip Pool 6             |      |     |    |     |       |       |       |      |
| .63-No Tip Pool 7            |      |     |    |     |       |       |       |      |
| 64-No Tip Pool 8             |      |     |    |     |       |       |       |      |
| .65-No Tip Pool 9            |      |     |    |     |       |       |       |      |
| .66-No Tip Pool 10           |      |     |    |     |       |       |       |      |
| .67-No Payout of Tips        |      |     |    |     |       |       |       |      |
| .68-Cash - Server Tips = Rem | it 🗆 |     |    |     |       |       |       |      |
| .69-Cash to Remit include Gr | at 🗀 |     |    |     | П     |       |       |      |
| .70-No Access Team Checks    |      |     |    |     |       |       |       |      |
| 71-Allow Tip Adjust          |      |     |    |     |       |       |       |      |
| .72-No maximum number party  |      |     |    | V   |       |       |       |      |

#### **XML Enhancements**

#### Loyalty cards excluded from XML checkfile

Setup>Credit Cards>Gift/Loyalty Cards: "Exclude loyalty cards from XML check files" With this flag on loyalty cards will not be included in the open checks request response from Spcwin.

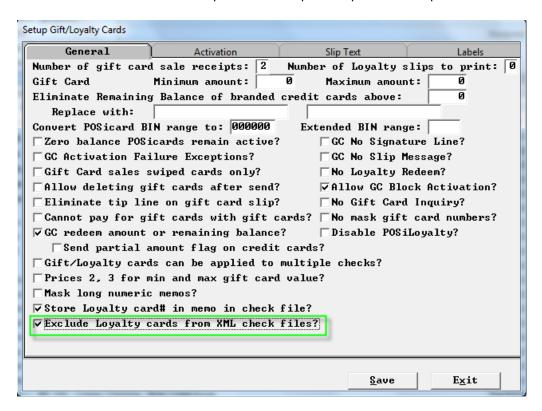

#### Alternate XML services message format

Setup>Restaurant Miscellaneous Data>.XML I/O: "Alternate XML Service message function?" This flag when set takes care of an issue with Paytronix loyalty in the way they use Positouch popup dialogs causing spcwin to stop responding to touch on some screens where spcwin normally displays similar popup dialogs (like open cash drawer or transaction complete). This flag fixes this issue and requires new UI DAT files.

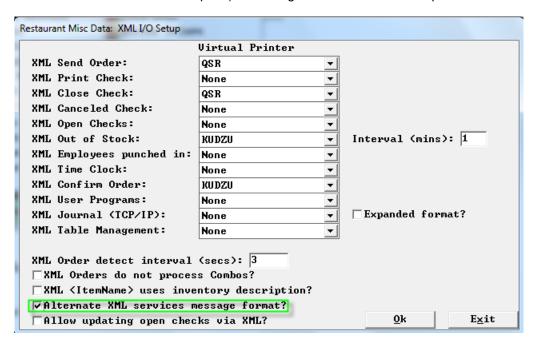

#### Update open checks via XML

Setup>Restaurant Miscellaneous Data>XML I/O: "Allow updating open checks via XML?" With this flag on open checks can have items added to them via XML.

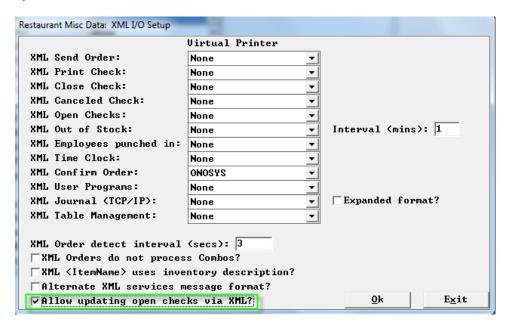

# Team checks in closed check listing -

On a cashout for a server, we have a closed check listing

We have added the option to print out a second list of Closed Checks - Team Checks.

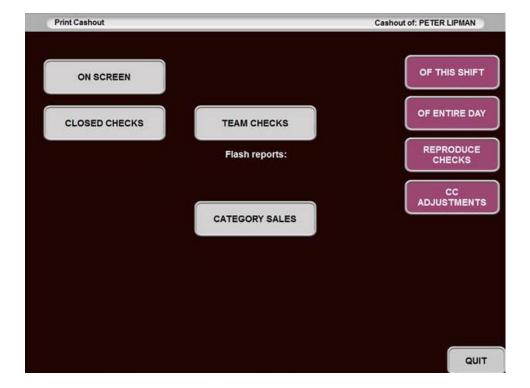

Note the new Team Checks button. If you select both closed and team checks, you get a cashout with both.

When using Teams before this feature: Closed Checks are higher because team members do not keep all of those sales and payments. Some of those dollars belong to other servers on their team.

The picture below is our cashout when not using this new feature:

| Ma Chapacca<br>CASH O | UT 08/2      | 2/14 23:2 | 5:20       |     | !   |
|-----------------------|--------------|-----------|------------|-----|-----|
| Server: STAC          | EY YAMAHO    | MYE (SINC | E 04:15)   |     |     |
| TEAM M                | FWRF         | *         | -A         |     |     |
|                       |              | 9         | Con        |     |     |
|                       |              |           |            |     |     |
| CLOSED                | CHEC         | CKS       |            |     |     |
| 0499 CASH             | 251.         |           |            | 1   |     |
| CASH/P                |              | -50.0     | 5 200.94   |     |     |
| DG7D CASH             | 172.         | 55        | 172.55     |     |     |
| 0978 CASH             | 105,         |           | A0000000   |     |     |
| CASH/P                | Alogut       | -6,6      | 98.37      |     |     |
| CASH                  | - 3 che      | cks       |            |     |     |
| D490 MC/Y/DI          |              |           | 38.04      |     |     |
| 8000                  | ююкххоск7    | 805       |            |     |     |
| 0623 MC/V/DI          | 的 125、       |           | 105.73     |     |     |
| XXXX                  | COCKNOON 1   | 270       | 1000000    |     |     |
| COMP SE               | 11.1r 1VS    | 35        | 11.95      |     |     |
| 0591 HC/V/DI          | KER 62.0     |           | 53,19      |     |     |
| XXXX                  | COUXXXXXX    |           |            |     |     |
| 0827 MC/V/DI          | HER 92.4     | 0 10.00   | 82,40      |     |     |
|                       | OCOOCHXXX28  |           |            |     |     |
| 0891 MC/V/DI          | IER 41.8     | 6.00      | 35.81      |     |     |
| 20000                 | мкки хоска   | 99        |            |     |     |
| HC/V/DINE             | - 5 ched     | ks        |            | 1   | - 1 |
| 0799 AMEX             | 244.3        | 9 38.60   | 206.39     | >   | 1   |
| 30000                 | кинжжж20     |           | 200403     | /   | 4   |
|                       | - 1 chec     |           |            |     |     |
|                       |              | ****      |            |     |     |
| TOTAL:                |              | 87.81     | 1005.37    |     |     |
|                       | 2020202000   |           |            |     |     |
| SALES/                | AX S         | UMMAR     |            |     |     |
| SALES (NET OF         | TAX)         |           | 749.52     |     | 120 |
| TAX                   | .44          |           | 66.37      |     | i.  |
| TOTAL SALES+T         |              | 729       | 815.89     |     | Ţ   |
| MUMBER OF CHE         |              | 9         |            |     |     |
| CASHOUT               |              |           |            |     |     |
| REPORTS               | TOT          | ALS       |            |     | 1   |
| TYPE NO               | AMT-TEND     | TIP/CHM   | TALLY      |     |     |
| CASH                  | 299.31       |           |            |     |     |
| -PAIDOUTS             | -49.81       |           | 249.50     |     |     |
|                       |              |           |            |     | 1   |
| PAIDOUTS              | 49.81        |           | 49.01      |     |     |
|                       | A COMMON     |           |            |     |     |
| MC/V/DI服 5            | 364.98       |           | 364,98     |     |     |
|                       |              |           |            |     |     |
| DISC./SURC.           | 100000000000 |           |            |     |     |
| COMP SERV 1           | 11.95        |           | 11.95      | 100 |     |
|                       |              | 70551010  | 20020-0000 |     |     |
| TIPS TO SWAS          |              | -49,81    | -49.81     |     |     |
| TOT SLS+TAX           |              | -49.81    | 700000-    |     |     |
|                       |              |           | 626.43     |     |     |

With teams, Closed Checks are higher because team members do not keep all of those sales and payments. Some of those dollars belong to other servers on their team.

Note how there is a Teams Checks section that comes down to a negative number. These are the sales and tips that were split with other servers on the team. More importantly note how the sum of Closed Checks and Team checks is 815.89, a perfect match with Total Sales.

| The Cheesecake Fo      | actory                    |             |                   |
|------------------------|---------------------------|-------------|-------------------|
| CASE OUT 08/22/1       | 20:38:4                   | 0           | 92000             |
| Server: STACEY Y       | NONOUTE                   | (ENTIRE)    | DAY               |
| TENH MEMBER            |                           |             |                   |
| CLOSED CHECKS          |                           |             |                   |
| 0499 CASH              | 251.00                    |             |                   |
| CASH/PAIDO             |                           | -50.06      | 200.94            |
| 0670 CASE              | 172.55                    |             | 172.55            |
|                        | 105.00                    |             | 98.37             |
| CASH/PAIDO             | 3 checks                  |             | 30,37             |
| 0490 MC/V/DINER        |                           |             | 38.04             |
| 0623 MC/V/DINER        |                           | 20.00       | 105.73            |
| COMP SERVI             | 11.95                     | 11.55       | 11.95             |
| 0691 MC/V/DINER        | 62.00                     | 8.81        | 53.19             |
| 0927 MC/V/DINER        | 92.40                     |             |                   |
| 0091 MC/V/DINER        | 41.81                     | 6.00        | 35.61             |
| HC/V/DINER -           | 5 checks                  | 10.40       | 204 20            |
| 0799 AHEX              | 244.39                    |             | 206.39            |
| NOX -                  | 1 check                   |             |                   |
|                        |                           |             |                   |
| TOTAL:                 |                           | 87.81       | 1005.37           |
|                        |                           |             |                   |
| TEAM CHECKS            | -172.55                   |             | -172.55           |
| 0767 CASH<br>0769 CASH | 06.27                     |             | 86.27             |
| CASH .                 | 2 check                   |             | rings and         |
| 0911 AMEX              | -244.39                   | -38.00      | -206.39           |
| 0913 MAX               | 122.19                    | 19.00       | 103.19            |
| MEX                    | - 2 check                 | •           |                   |
| TOTAL:                 |                           | -19.00      | -189.48           |
| TOTAL CLOSED+T         | ZANS:                     |             | 015.09            |
| SALES/TAX SUMO         | ABY                       |             |                   |
| SALES (NET OF :        | A TOTAL OF THE RESERVE OF |             | 749.52            |
| 7AX                    | SEAR S                    |             | 66.37             |
| TOTAL SALES+TAX        | Carried Street            | The section | 815.69            |
| MADER OF CHECK         | S PAID:                   | 9           | CONTRACTOR OF THE |
| DELETED ITEMS          | 0.00                      |             |                   |
|                        | . 0.0                     |             |                   |
|                        | A service                 | 걸시네.        |                   |
| CASHOUT REPORT         | S TOTALS                  |             |                   |
| TYPE NO                | WIT-TEND                  | TIP/C       | ING TALLY         |
| CASE                   | 299.31                    |             |                   |
| -PAIDOUTS              | -49.81                    |             | 249.50            |
| PAIDOUTS               | 49.81                     |             | 49.81             |
| HC/V/DINE 5            | 364.98                    |             | 364,98            |
| DISC./SURC.            |                           |             |                   |
| COMP SERV 1            | 11.95                     |             | 11.95             |
| TIPS TO SVRS           | NA DAVIDE                 | -49.61      | -49.81            |
| TOT SLS+TAX            | 676.24                    | -49.81      | 626.43            |
| SUMMARY:               |                           |             |                   |

# Credit, Gift and Loyalty enhancements Enter CID on swiped Transaction

Setup>Credit Cards>Merchant Data: "Enter CID on swiped transaction?"

| Credit Cards: Setup Merchant Data |                    | ×                             |
|-----------------------------------|--------------------|-------------------------------|
| Restaurant name: GREGG'S RES      |                    | hone #: <401>831-5700         |
| Address line 1: 1303 NORTH        | MAIN ST 2          | : PROUIDENCE, RI              |
| Merchant ID Number:               | 4301802175011887   |                               |
| Additional text on DUPE:          | THANK YOU - COME A | GAIN                          |
| (line 2):                         | JOIN GREGG'S FREQU | ENT DINER CLUB                |
| (line 3):                         |                    |                               |
| Credit card slip message:         | PLEASE LEAVE SIGNE | D COPY WITH CASHIER           |
| Credit card interface type:       | 3: Transit - stand | ard record 🕶                  |
| Number of copies to print:        | 2 A:               | lt. Tips Label:               |
| Start tab Pre-auth amount:        | 0.00 CI            | UV Label:                     |
| Do not print slip if under:       | 0.00 Print for     | r manual entry?               |
| Eliminate TIP from credit         | card slip?         | PS2000?                       |
| Print gratuity on cc slip?        |                    | Print additional tip line?    |
| Print server number on sli        | p?                 | □on all slips?                |
| ▼Mask credit card numbers o       | n slips?           | Force entry of CC amount?     |
| Add gratuity to check amou        | nt on cc slip? 🗆   | No Enter Another?             |
| Eliminate phone number fro        | m credit slip? 🗆 🗆 | Encrypt CC data for wireless? |
| □No cardholder name on cc s       | lips?              | Enter Tips on CC Auth?        |
| ☐Auto close for full amount       | if no tips?        | Use XML for PCCharge?         |
| ▼Enter CID on swiped transa       | ctions?            | Use Atomic transaction?       |
| □No Debit button for debit?       |                    | No CC quit on fast order?     |
| Eliminate checking for deb        | it service code? 🗆 | Print voided auth slips?      |
| Remote CC More (1)                | More (2)           | <u>S</u> ave <u>Ex</u> it     |

#### **CC** Auth waits for all authorizations

Setup>Credit Cards> Merchant Data>More Fields: "CC Auth waits for all authorizations?" This will prevent the user from being able to swipe card #2 before card #1's authorization has returned, leaving the check's balance for the proper amount.

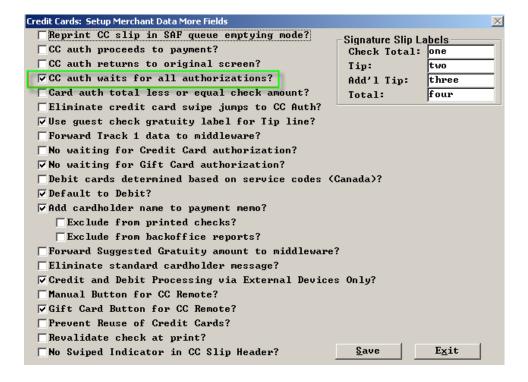

#### Store Loyalty card number in memo in checkfile

Setup>Credit Cards>Setup Gift/Loyalty Cards: "Store Loyalty card# in memo in Checkfile?" With this flag on we will store the Loyalty number as a memo in the checkfile.

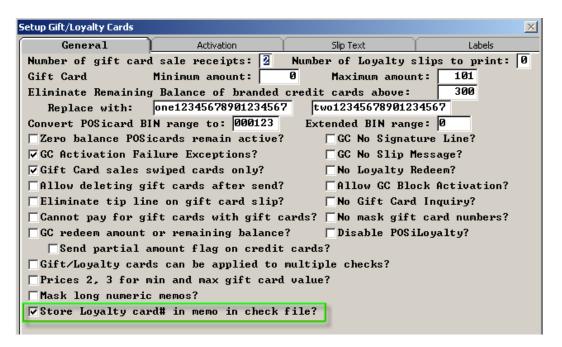

#### Card used by XML only

Setup>Credit Cards>User defined Credit Cards: "XML Only" This flag will restrict all cards in the bin range from being entered through the UI therefore restricting communication with middleware through spewin.

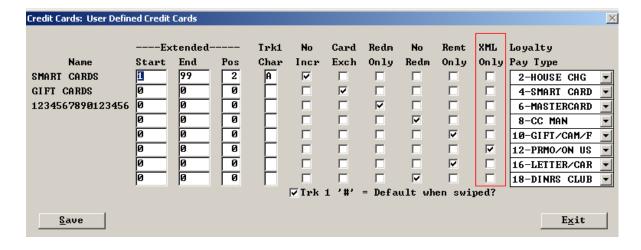

#### **Memo Enhancements**

#### Store non-payment memo as Misc Memo in check file

Setup>Restaurant Miscellaneous Data>System1>More.

| Restaurant Misc Data: System 1 More                         |
|-------------------------------------------------------------|
| Scale Unit of Measure: ☐☐☐☐☐☐☐☐☐☐☐☐☐☐☐☐☐☐☐☐☐☐☐☐☐☐☐☐☐☐☐☐☐☐☐☐ |
| No masking numeric memos shorter than: 4                    |
| ✓ Print Exception chits? Exception printer: BACK KITCHEN    |
| KVDU Logic Controls LS6000?                                 |
| ▼Store non-payment memos as Misc Memos in check file?       |
|                                                             |

#### New DBF File MiscMemo.dbf

This is new CHKTODBF.EXE with new MISCMEMO.DBF.

#### Memo Types

FISCAL - Fiscal check number and text
ATOMIC - Atomic transaction memo
ACCOUNT - Unused Club account record
TEAM - Team member listing
GIFTCERT - Gift certificate redeemed
LOYALTY - Loyalty card number
MAGCARD - Magcard message response
DISCOUNT - Discount memo
MEMO - Memos saved in checkfile
POINTS - Points
COMPCARD - Comp Card memo

#### Cell types 9 and 27 memos - features

"Max length". 0 will mean that it is our current default length (21) and a number 1-21 will limit entry to that length.

# "Price 10 is price table" to "Price 10 is validation file#".

If this flag is on, then price 10 is a number from 0 to 999 that specifies an external file whose name is "MVALxxx.DAT" where "xxx" is a number from 000-999. These files are simple text files with one string per row. If this feature is turned on for a memo cell, after receiving the memo entered, we check it against the contents of the file. So for example, if the memo is a list of store numbers and there are 200 stores, the customer would supply a text file called "MVAL003.DAT" with contents like:

```
"BG 0000","0000.6"
"BG 0084","0084.6"
"BG 0120","0120.6"
"BG 0121","0121.6"
"BG 0122","0122.6"
"BG 0123","0123.6"
```

And after the memo is entered, we check the memo against the file. We check it against the contents of the first quoted string on the line so in this case the fields like "BG 0084" complete with the space between BG and the number and use that to validate the memo.

# Added line item number to Stored Memos?"

Setup>Payment System Options 1>More: "Add line item number to stored memos?" This allows the association of pay memos with comp main items.

#### Miscellaneous Memos in the checkfile

Setup>Restaurant Miscellaneous Data>System 1: "Store non-payment memos as Misc Memos in check file? With the flag on we now store memos that are not payment memos as "Miscellaneous Memos" in the checkfile.

| Restaurant Misc Data: System 1 More                                                        |
|--------------------------------------------------------------------------------------------|
| Scale Unit of Measure: Rounded to nearest .005?                                            |
| No masking numeric memos shorter than:                                                     |
| Print Exception chits? Exception printer: All                                              |
| KUDU Logic Controls LS6000?         ✓ Store non-payment memos as Misc Memos in check file? |

#### Allow modifiers on coupons

Setup>Restaurant Miscellaneous Data>System 1>Coupons and discounts: "Allow modifiers on Coupons?" With this flag on Coupons can be more like items and have "modifiers/options".

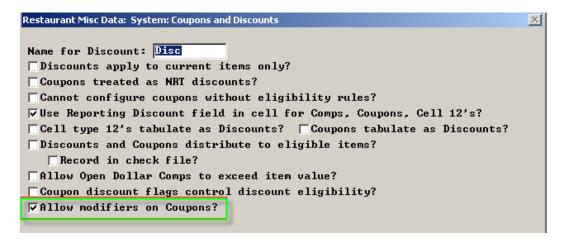

# Time and Attendance Enhancements More than 16 jobs

Occasionally, a person can have more than 16 jobs, in theory up to the maximum of 99 jobs we support. We the list at the left in the picture below scrollable, the same way the speed rail does.

- o Touch the last job on the list and if there are more beyond, they scroll down 10 or so
- o Touch the first job in the list and if it is not the first job, we scroll back up.

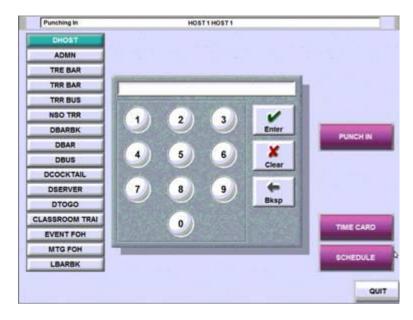

# Ability to set Week Start Day and BiWeekly Period start Date

We have a TAW.EXE with new parameter to set "Week Start Day" and "Biweekly Period Start Date".

.

The new parameters are:

TAW SET\_WEEK\_START\_DAY [WEEK START DAY] [BIWEEKLY PERIOD START DATE]

[WEEK START DAY] – Numeric value 1 – 7 where 1 – Sunday, 2 – Monday and ...

[BIWEEKLY PERIOD START DATE] – Optional parameter in format of MM/DD/YY to set the date. It can also be '0' to clear the field.

e.g.

TAW SET\_WEEK\_START\_DAY 2
TAW SET\_WEEK\_START\_DAY 2 02/24//14
Period Start Date to 02/24/14

TAW SET\_WEEK\_START\_DAY 2 0

the Biweekly Period Start Date

Set Week Start Day to MondaySet Week Start Day to Monday and Biweekly

- Set Week Start Day to Monday and clear

These are the steps to change Week Start Day.

TAW SET\_WEEK\_START\_DAY 2 ... Will clear all punches, ,schedules, tips, sales, misc pay... And will set the week start day and biweekly period start date.

TAW EXPORT - Optional, will recollect all punches.

Import Schedules – I am not sure if this is Hot Schedule.

If BBI using batches, will need to add RUNWAIT in front.

#### Max Rate by Job

Added new "Max Rate:" field for each job to prevent entering invalid rates by managers.

There are 3 places where you can enter new rates for employee: Quick Setup, Job/Rate and Add Employee using Alternate extended format.

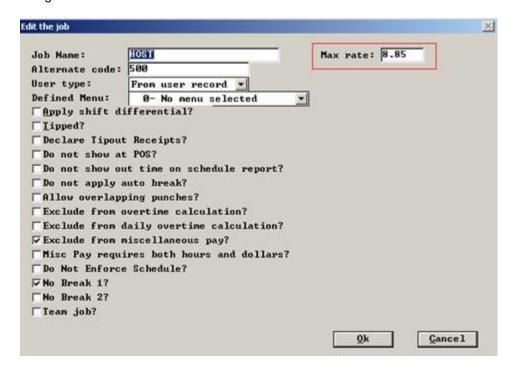

# Time priced items – Tax Included

Menu Screens>Edit an Order Screen>More fields: For cell type 15 - "Tax Included" Time priced items can now be tax included.

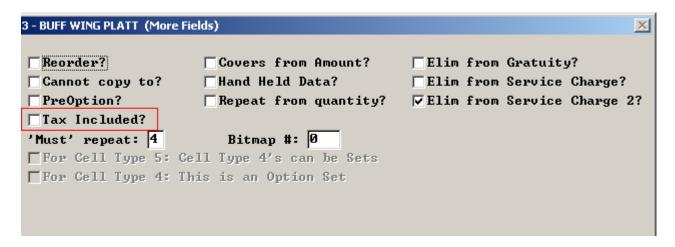

# **Lookup on Reopen and Take Payment**

Setup>Restaurant Miscellaneous Data>Login 2: "Reopen and Take Payment Lookup"

The Reopen and Take Payment screens in the checklist format can handle about 50 checks. Some restaurants may have 500 open checks at the bar and it is hard to find them. Each check can have a customer name (club) attached. So we made an alpha lookup filter.

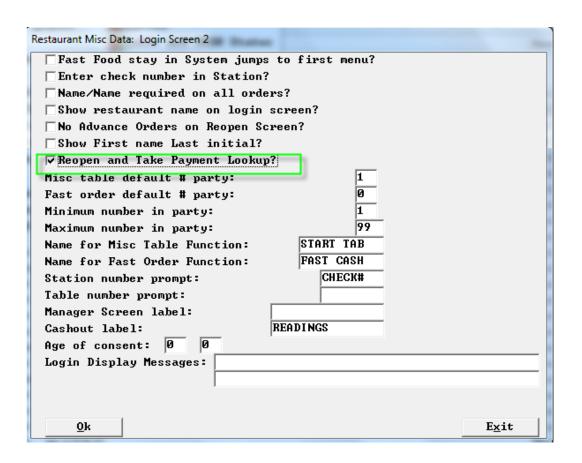

If the lookup button is touched, we bring up a full keyboard.

The user can then enter some characters, and we filter and redisplay the Reopen or Take Payment screen. After filtering, if there are still more checks than can fit on the screen, scrolling left and right, etc. still works as it should.

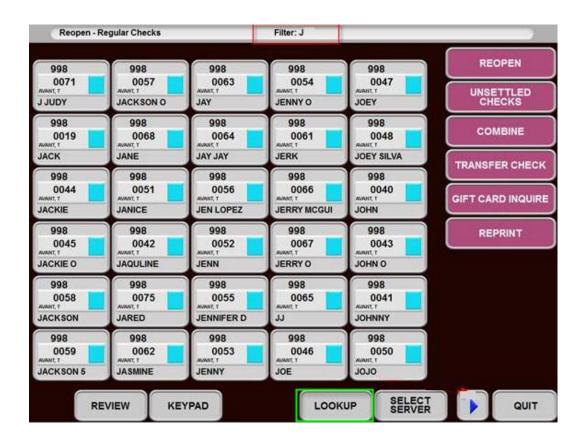

#### **Exclude certain servers from HRSLSAVG**

We have a HRSLSAVG.EXE with new setting "ExcludeServers" in HRSLSAVG.INI file.

Added a new setting:

[Sales]
ExcludeNegativeItems=NO
ExcludeOverrings=NO
ExcludeServers=998,123

This setting set like this would throw away any checks rung under servers 998 and 123. Completely thrown away, not counted as a transaction or a check or anything.

# **Gratuity Enhancements**

# Miscellaneous Pay as Forced Gratuity by Job

Setup>Time and Attendance>Time and Attendance BOH>Department and Jobs>Jobs>Edit: "Use this Job's Miscellaneous Pay in Overtime Calculation – Weighted Average. This flag will allow you to use Misc. Pay as Forced Gratuities. With this flag and Overtime rule: 1-Weighted Average, the system will include the amount of Misc. Pay into overtime calculation.

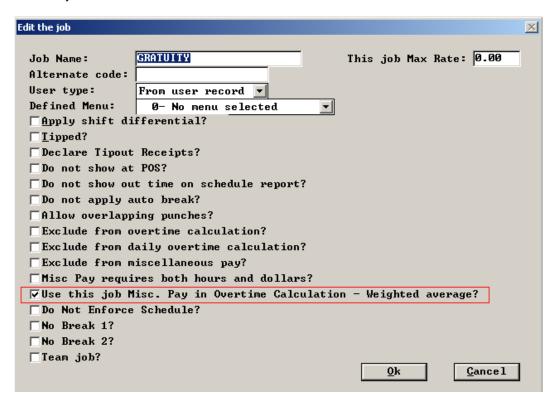

Setup>Payment-Gratuity/Service Charge Page 3:

#### **CC-Auth Amount includes gratuity**

"Enter amount including Gratuity on CC Auth". With this flag on the Check amount on the cc-auth screen will include the gatuity.

#### **Onscreen check totals include Gratuity**

"Include Gratuity in check totals on screen" With this flag on the Check totals on the order screen will include the gratuity

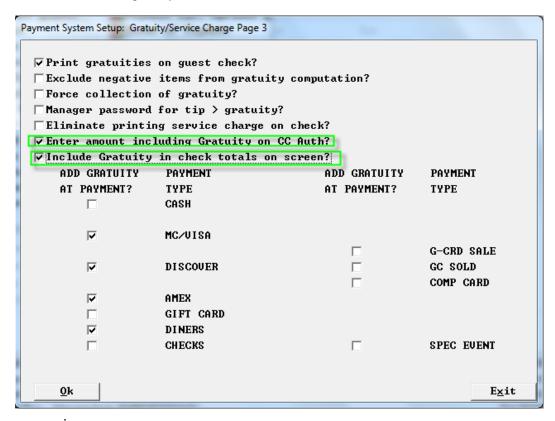

# **Auto Gratuities and Authorizations**

# **Purpose**

This update allows sites to add gratuities to a check and then authorize a credit card for the check amount. New logic presents the check total PLUS the gratuity amount as a total amount. Previously, if a check was \$100 with a \$20 gratuity, the end user had to compute the amount to actually authorize on a card. Split card payments were even more complicated.

This update will include the gratuity amount in all computations; ensuring cards are authorized for the proper amount. Additionally, users can increase the gratuity amount on one card or a split payment, while the gratuity amounts for any subsequent cards remain unchanged.

#### Setup

- 1. In Backoffice Setup > Payment > Gratuity and Service Charges setup a gratuity amount as needed. Set the options as needed.
- 2. Choose NEXT PAGE. For auto gratuities, complete the setup on the next screen.
- 3. Choose NEXT PAGE
- 4. Activate the following options:

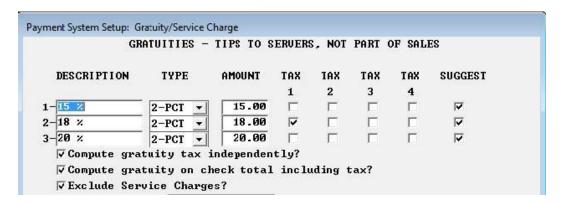

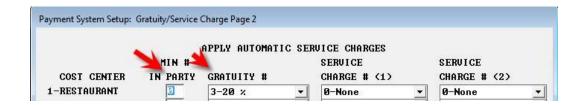

- a. Print Gratuities on Check
- b. Enter Amount Including Gratuity on CC AUTH
- c. Include Gratuity in Check Totals Screen
- d. Add Gratuity at Payment? For all payment types that auto gratuities should apply for.
- 5. In Backoffice Setup > Credit Cards > Merchant Data > More (2) > Forward Suggested Gratuity to Middleware, should be activated.

| Reprint CC slip in SAF queue emptying mode?                                                                                                    | - Signature Slip Labels             |
|----------------------------------------------------------------------------------------------------|-------------------------------------|
| CC auth proceeds to payment?<br>CC auth returns to original screen?<br>Card auth total less or equal check amount?<br>Eliminate credit card swipe jumps to CC Auth? | Check Total: Tip: Add'l Tip: Total: |
| se guest check gratuity label for Tip line?                                                                                                    |                                     |
| Forward Track 1 data to middleware?                                                                                                    |                                     |
| No waiting for Credit Card authorization?                                                                                                    |                                     |
| No waiting for Gift Card authorization?                                                                                                    |                                     |
| Debit cards determined based on service codes (                                                                                                    | Canada)?                            |
| Default to Debit?                                                                                                    |                                     |
| Add cardholder name to payment memo?                                                                                                    |                                     |
| ▼Exclude from printed checks?                                                                                                    |                                     |
| ▼Exclude from backoffice reports?                                                                                                    |                                     |
| The Land I all Madries I also I apply to 1                                                                                                    | ?                                   |

Perform an immediate system change. The steps outlined above assume credit card processing is already active on the POSitouch system.

#### Use

# **Screen Changes**

Users can now see, in various locations, the check amount plus the applied gratuity amount, as a total number. In the screens below, users would see a \$100 check with a \$20 gratuity, display a check total of \$120.

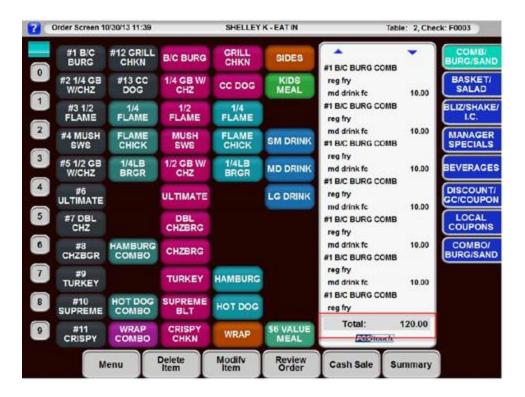

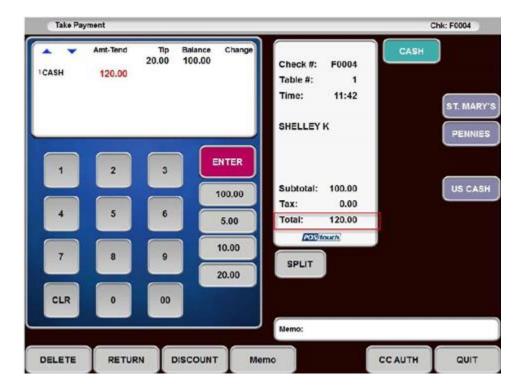

Additionally, when a user pays a check to cash using the CASH SALES button, the check amount and gratuity are combined to display the correct 'total' for the check.

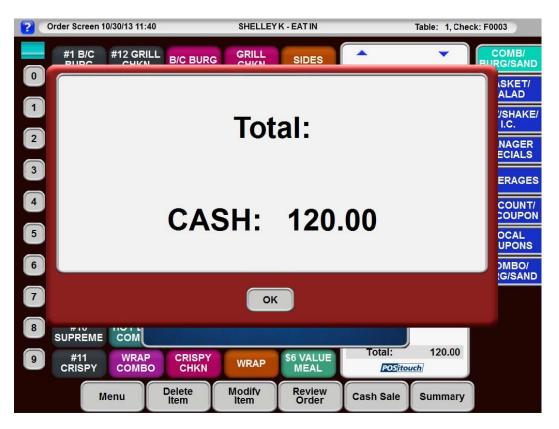

#### Single Check, Single Card

When users are at the CC AUTH screen, and choose a remote transaction, the POS system will display a popup showing the amounts being sent to the middleware application. In the example below, a \$100 check with a \$20 gratuity is displayed.

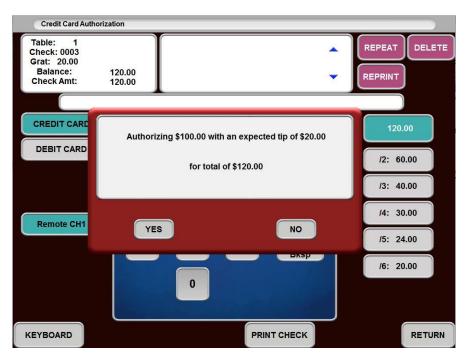

Once approved, the payment screen is populated and the check can be closed.

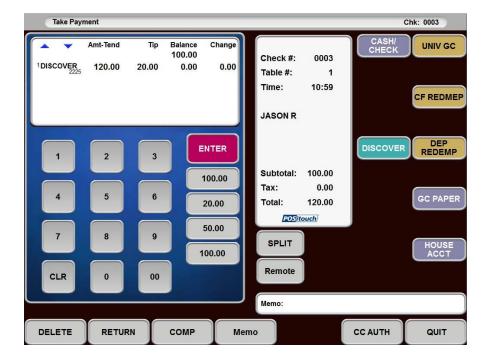

#### Single Check, Multiple Cards

When performing an authorization on a check, using multiple cards, the POS system will prorate the gratuity amount based on the amount being placed on various cards. Using the \$100 check with \$20 gratuity example, if the first guest asks to pay \$80, or 66% of the check, the second guest would then be charged for 1/3 of the check amount and 1/3 of the gratuity (33%).

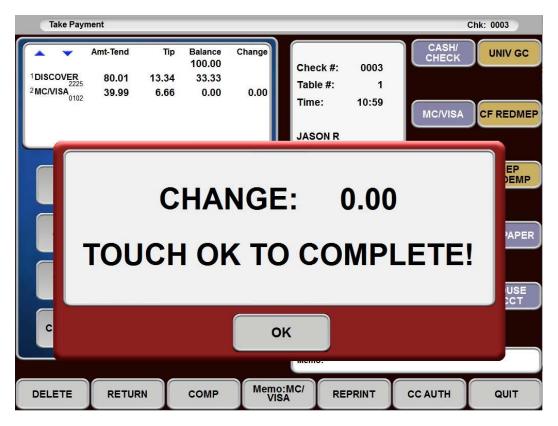

# **Gratuities Greater than Auto Applied Gratuity**

When a guest wishes to leave more than the applied gratuity amount, the POS system will accept the amount and allow the check to be closed to a greater amount. When a check is split amongst multiple cards, and the one of the cardholders prefers to leave a greater tip, the POS allows the action. Other cardholders are still responsible for their part of the original gratuity.

In the following example, the \$100 check with a \$20 gratuity is used again. Originally, if the check is to be split by two cardholders, then each card holder is responsible for \$60 = (100 + 20)/2.

If this first card holder leaves \$15.00 as a gratuity, the system will still hold the second cardholder responsible for the original \$10 amount.

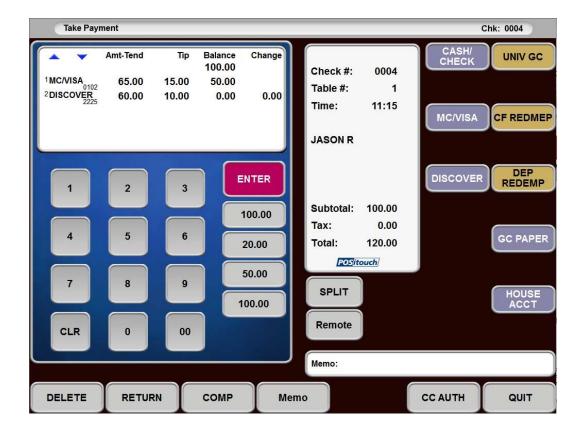

# Fast Food Menu Terminal assignment profiles - Coming Soon!

New BOSETUPW.EXE and MENUW.EXE

Setup>Restaurant Miscellaneous Data>System 1>More: "Use Fast Food Menu Terminal Assignment Profiles?" When this flag is on, for fast food, the fast food terminal assignment screen changes and also gives you a configure profiles screen.

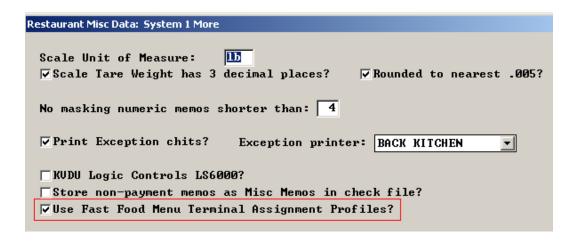

# September 2014

Access to New Profile Screen:

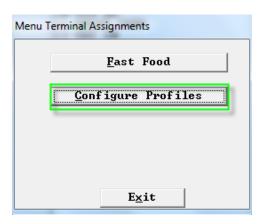

By using profiles for fast food you are no longer restricted to the first 16 defined menus. You can used any of the 64 defined menus in up to 20 profiles.

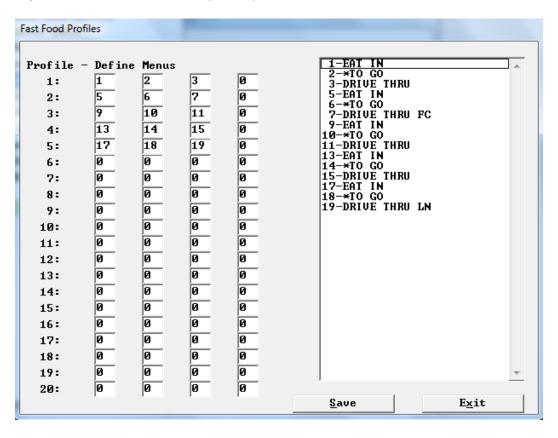

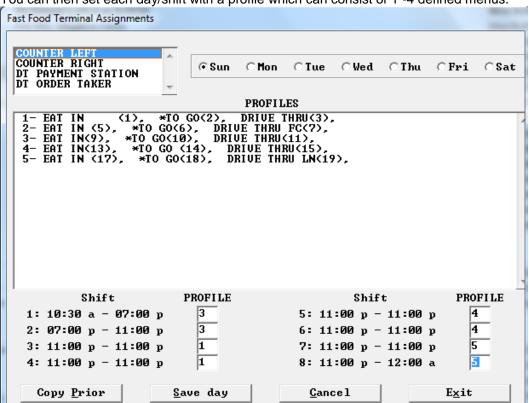

You can then set each day/shift with a profile which can consist of 1 -4 defined menus.

# Server cashout enhancements - Coming Soon!

Setup>Restaurant Miscellaneous Data>Cashouts 2: New Flags that will eliminate certain sections from the server cashout.

- a. Eliminate Paidouts Summary server cashouts
- b. Eliminate Voids Summary server cashouts
- c. Eliminate Sales Summary server cashouts
- d. Eliminate Discount Summary server cashouts